**BECKHOFF** New Automation Technology

# Original-Handbuch | DE CP3921-15xx-00x0

Control Panel

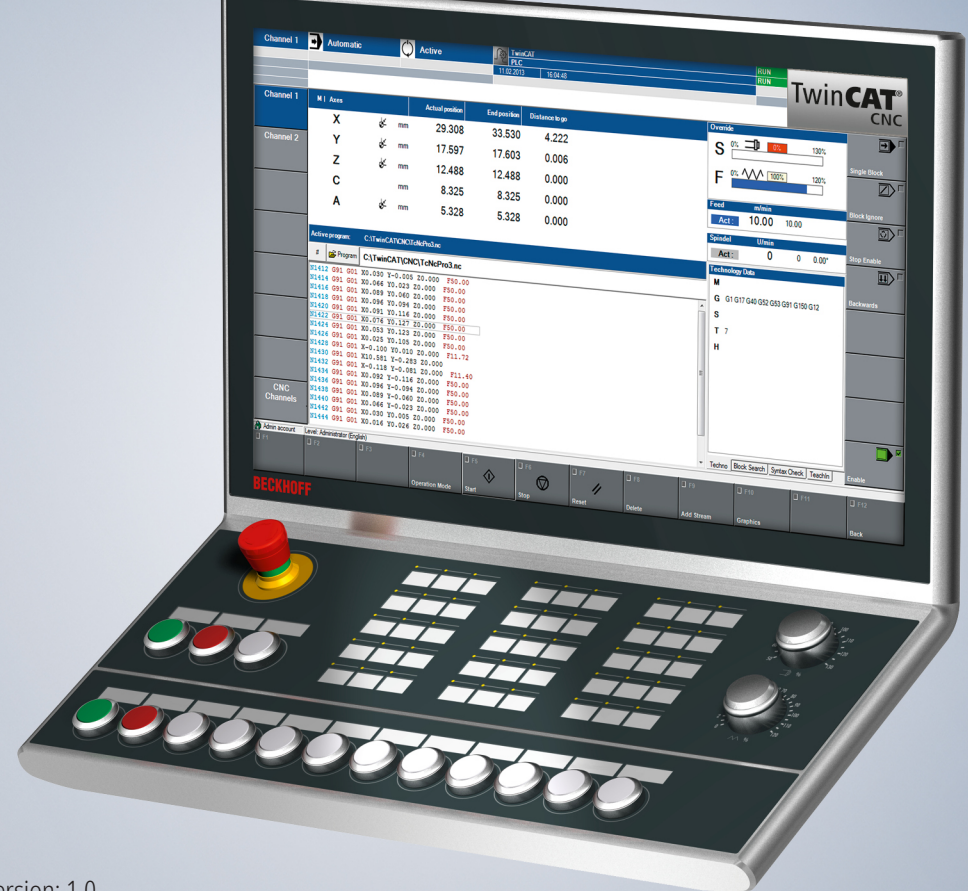

## Inhaltsverzeichnis

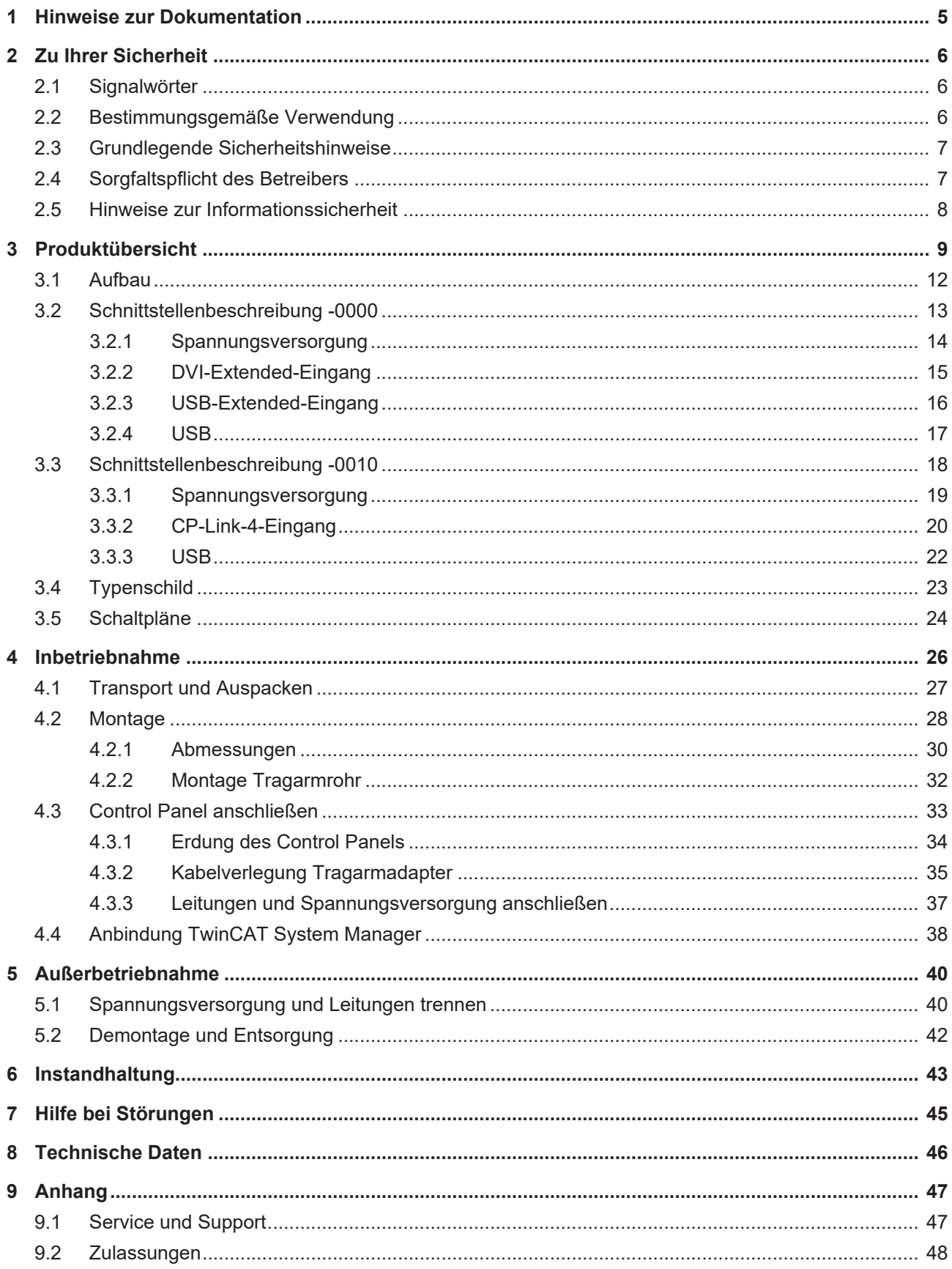

## **BECKHOFF**

## <span id="page-4-0"></span>**1 Hinweise zur Dokumentation**

Diese Beschreibung wendet sich ausschließlich an ausgebildetes Fachpersonal der Steuerungs- und Automatisierungstechnik, das mit den geltenden nationalen Normen vertraut ist.

Zur Installation und Inbetriebnahme der Komponenten ist die Beachtung der Dokumentation und der nachfolgenden Hinweise und Erklärungen unbedingt notwendig.

Das Fachpersonal ist verpflichtet, stets die aktuell gültige Dokumentation zu verwenden.

Das Fachpersonal hat sicherzustellen, dass die Anwendung bzw. der Einsatz der beschriebenen Produkte alle Sicherheitsanforderungen, einschließlich sämtlicher anwendbaren Gesetze, Vorschriften, Bestimmungen und Normen erfüllt.

#### **Disclaimer**

Diese Dokumentation wurde sorgfältig erstellt. Die beschriebenen Produkte werden jedoch ständig weiterentwickelt.

Wir behalten uns das Recht vor, die Dokumentation jederzeit und ohne Ankündigung zu überarbeiten und zu ändern.

Aus den Angaben, Abbildungen und Beschreibungen in dieser Dokumentation können keine Ansprüche auf Änderung bereits gelieferter Produkte geltend gemacht werden.

#### **Marken**

Beckhoff®, TwinCAT®, TwinCAT/BSD®, TC/BSD®, EtherCAT®, EtherCAT G®, EtherCAT G10®, EtherCAT P®, Safety over EtherCAT®, TwinSAFE®, XFC®, XTS® und XPlanar® sind eingetragene und lizenzierte Marken der Beckhoff Automation GmbH.

Die Verwendung anderer in dieser Dokumentation enthaltenen Marken oder Kennzeichen durch Dritte kann zu einer Verletzung von Rechten der Inhaber der entsprechenden Bezeichnungen führen.

#### **Patente**

Die EtherCAT-Technologie ist patentrechtlich geschützt, insbesondere durch folgende Anmeldungen und Patente:

EP1590927, EP1789857, EP1456722, EP2137893, DE102015105702

mit den entsprechenden Anmeldungen und Eintragungen in verschiedenen anderen Ländern.

## **EtherCAT**

EtherCAT® ist eine eingetragene Marke und patentierte Technologie lizenziert durch die Beckhoff Automation GmbH, Deutschland

### **Copyright**

© Beckhoff Automation GmbH & Co. KG, Deutschland.

Weitergabe sowie Vervielfältigung dieses Dokuments, Verwertung und Mitteilung seines Inhalts sind verboten, soweit nicht ausdrücklich gestattet.

Zuwiderhandlungen verpflichten zu Schadenersatz. Alle Rechte für den Fall der Patent-, Gebrauchsmusteroder Geschmacksmustereintragung vorbehalten.

## <span id="page-5-0"></span>**2 Zu Ihrer Sicherheit**

In dem Sicherheitskapitel werden zunächst die verwendeten Signalwörter und ihre Bedeutungen erläutert. Sie erhalten grundlegende Sicherheitshinweise, die für die Vermeidung von Personen- und Sachschäden essenziell sind.

#### **Haftungsausschluss**

Im Fall von Nichtbeachtung dieser Dokumentation und damit dem Einsatz der Geräte außerhalb der dokumentierten Betriebsbedingungen, ist Beckhoff von der Haftung ausgeschlossen.

### <span id="page-5-1"></span>**2.1 Signalwörter**

Im Folgenden werden die Signalwörter eingeordnet, die in der Dokumentation verwendet werden.

#### **Warnung vor Personenschäden**

 **GEFAHR**

Es besteht eine Gefährdung mit hohem Risikograd, die den Tod oder eine schwere Verletzung zur Folge hat.

### **WARNUNG**

Es besteht eine Gefährdung mit mittlerem Risikograd, die den Tod oder eine schwere Verletzung zur Folge haben kann.

### **VORSICHT**

Es besteht eine Gefährdung mit geringem Risikograd, die eine leichte Verletzung zur Folge haben kann.

#### **Warnung vor Sach- und Umweltschäden**

#### *HINWEIS*

<span id="page-5-2"></span>Es besteht eine mögliche Schädigung für Umwelt, Geräte oder Daten.

### **2.2 Bestimmungsgemäße Verwendung**

Das Control Panel ist für den industriellen Einsatz in der Maschinen- und Anlagentechnik konzipiert. Es dient als Bedieneinheit der Maschine bzw. Anlage.

Die im Control Panel CP3921-15xx-0000 integrierte DVI/USB-Extension-Technologie ermöglicht das Absetzen des Panels bis zu 50 m vom PC.

Die im Control Panel CP3921-15xx-0010 integrierte CP-Link 4-Technologie ermöglicht das Absetzen des Panels bis zu 100 m vom PC über ein CP-Link 4-Kabel. Die 24-V-Spannungsversorgung müssen Sie dabei über ein separates Kabel gewährleisten.

Das Gerät wurde für ein Arbeitsumfeld entwickelt, welches der Schutzart IP65 genügt. Es besteht vollständiger Schutz gegen Berührungen (staubdicht), sowie Schutz gegen Strahlwasser (Düse) aus beliebigem Winkel.

Die angegebenen Grenzwerte für technische Daten müssen eingehalten werden.

Das Gerät ist innerhalb der dokumentierten Betriebsbedingungen einsetzbar.

#### **Nicht bestimmungsgemäße Verwendung**

Setzen Sie das Gerät nicht außerhalb der dokumentierten Betriebsbedingungen ein.

### <span id="page-6-0"></span>**2.3 Grundlegende Sicherheitshinweise**

Die folgenden Sicherheitshinweise müssen im Umgang mit dem Gerät beachtet werden.

### **Anwendungsbedingungen**

- Setzen Sie das Gerät nicht unter extremen Umgebungsbedingungen ein.
- Setzen Sie das Gerät nur dann in explosionsgefährdeten Bereichen ein, wenn es explizit dafür ausgelegt ist.
- Führen Sie keine Arbeiten an dem Gerät unter Spannung durch. Schalten Sie immer die Versorgungsspannung für das Gerät ab, bevor Sie es montieren, Gerätekomponenten austauschen oder Störungen beheben.
- Stecken oder Lösen Sie Steckverbindungen nie bei Gewitter. Es besteht Stromschlaggefahr.
- Sorgen Sie für Schutzerdung und Funktionserdung des Geräts.

#### **Sachschäden, Datenverlust und Funktionsbeeinträchtigung**

- Sorgen Sie dafür, dass nur ausgebildetes Fachpersonal der Steuerungs- und Automatisierungstechnik das Gerät bedient. Die Nutzung durch Unbefugte kann zu Sachschäden und Datenverlust führen.
- Sichern Sie die Spannungsversorgungszuleitung bei einem 24-V-DC-Netzteil zum Schutz der Zuleitung bei Kurzschluss entsprechend ihres Querschnitts ab.
- Löschen Sie das Gerät im Brandfall mit Pulver oder Stickstoff.

### <span id="page-6-1"></span>**2.4 Sorgfaltspflicht des Betreibers**

Der Betreiber muss sicherstellen, dass

- die Produkte nur bestimmungsgemäß verwendet werden (siehe Kapitel 2.2 [Bestimmungsgemäße](#page-5-2) [Verwendung \[](#page-5-2) $\triangleright$  [6\]](#page-5-2)).
- die Produkte nur in einwandfreiem, funktionstüchtigem Zustand betrieben werden.
- nur ausreichend qualifiziertes und autorisiertes Personal die Produkte betreibt.
- dieses Personal regelmäßig in allen zutreffenden Fragen von Arbeitssicherheit und Umweltschutz unterwiesen wird, die Betriebsanleitung und insbesondere die darin enthaltenen Sicherheitshinweise kennt.
- die Betriebsanleitung stets in einem leserlichen Zustand und vollständig am Einsatzort der Produkte zur Verfügung steht.

### <span id="page-7-0"></span>**2.5 Hinweise zur Informationssicherheit**

Die Produkte der Beckhoff Automation GmbH & Co. KG (Beckhoff) sind, sofern sie online zu erreichen sind, mit Security-Funktionen ausgestattet, die den sicheren Betrieb von Anlagen, Systemen, Maschinen und Netzwerken unterstützen. Trotz der Security-Funktionen sind die Erstellung, Implementierung und ständige Aktualisierung eines ganzheitlichen Security-Konzepts für den Betrieb notwendig, um die jeweilige Anlage, das System, die Maschine und die Netzwerke gegen Cyber-Bedrohungen zu schützen. Die von Beckhoff verkauften Produkte bilden dabei nur einen Teil des gesamtheitlichen Security-Konzepts. Der Kunde ist dafür verantwortlich, dass unbefugte Zugriffe durch Dritte auf seine Anlagen, Systeme, Maschinen und Netzwerke verhindert werden. Letztere sollten nur mit dem Unternehmensnetzwerk oder dem Internet verbunden werden, wenn entsprechende Schutzmaßnahmen eingerichtet wurden.

Zusätzlich sollten die Empfehlungen von Beckhoff zu entsprechenden Schutzmaßnahmen beachtet werden. Weiterführende Informationen über Informationssicherheit und Industrial Security finden Sie in unserem <https://www.beckhoff.de/secguide>.

Die Produkte und Lösungen von Beckhoff werden ständig weiterentwickelt. Dies betrifft auch die Security-Funktionen. Aufgrund der stetigen Weiterentwicklung empfiehlt Beckhoff ausdrücklich, die Produkte ständig auf dem aktuellen Stand zu halten und nach Bereitstellung von Updates diese auf die Produkte aufzuspielen. Die Verwendung veralteter oder nicht mehr unterstützter Produktversionen kann das Risiko von Cyber-Bedrohungen erhöhen.

Um stets über Hinweise zur Informationssicherheit zu Produkten von Beckhoff informiert zu sein, abonnieren Sie den RSS Feed unter <https://www.beckhoff.de/secinfo>.

## <span id="page-8-0"></span>**3 Produktübersicht**

Die Beckhoff-Panel-Generation mit industrietauglichem Multitouch-Display ist für die Montage am Tragarm konzipiert. Die Geräte bieten die passende Lösung für eine Vielzahl von Anwendungen. Die Variantenvielfalt reicht von verschiedenen Displaygrößen und -formaten bis zur kundenspezifischen Ausführung.

Die Ausstattung des Control Panels beinhaltet die folgenden Aspekte:

- 21 Zoll Landscape-Modus (1920 x 1080) 16:9
- Multifinger-Touchscreen (PCT): z. B. für 10-Finger-Touch
- Aluminiumgehäuse mit Glasfront, rundum IP65, die Gehäuseoberfläche ist elektrisch isolierend
- Montage an einem Tragarmsystem

### **Tastererweiterung**

Das Control Panel CP3921-15xx-00x0 beinhaltet eine abgewinkelte Tastererweiterung in speziellem CNC-Funktionsdesign für CNC-Anwendungen.

<span id="page-9-0"></span>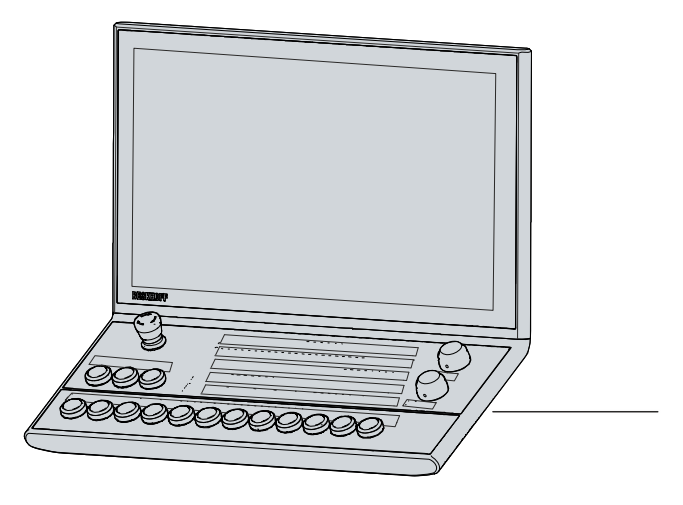

Abb. 1: Tastererweiterung

Die Beschriftung der Taster können Sie mittels der Einschubstreifen vornehmen. Um Zugang zu den Einschubstreifen zu erhalten, müssen Sie die Tastererweiterung wie folgt öffnen:

- 1. Lösen und entfernen Sie die acht M3x8-Schrauben auf der Unterseite der Tastererweiterung (Abschnitt A). Achten Sie dabei darauf, dass der Deckel gegen Herunterfallen gesichert ist.
- 2. Entfernen Sie den Deckel (Abschnitt B).
	- $\Rightarrow$  Sie haben nun Zugang zu den Einschubstreifen.
- 3. Setzen Sie den Deckel wieder auf die Unterseite der Tastererweiterung. Achten Sie darauf, dass dieser gegen Herunterfallen gesichert ist.
- 4. Setzen Sie die acht M3x8-Schrauben wieder ein und ziehen Sie diese fest.
- $\Rightarrow$  Sie haben die Tastererweiterung wieder geschlossen.

<span id="page-9-1"></span>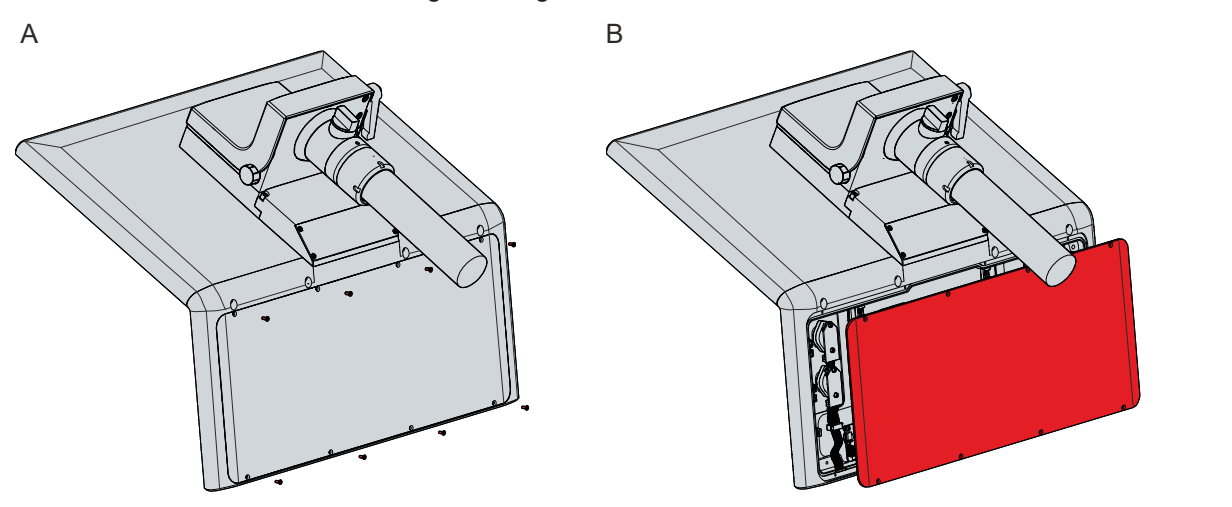

Abb. 2: Zugang Einschubstreifen

Im Folgenden erhalten Sie eine Übersicht über die Anordnung der Taster und Schalter auf der Tastererweiterung.

<span id="page-10-0"></span>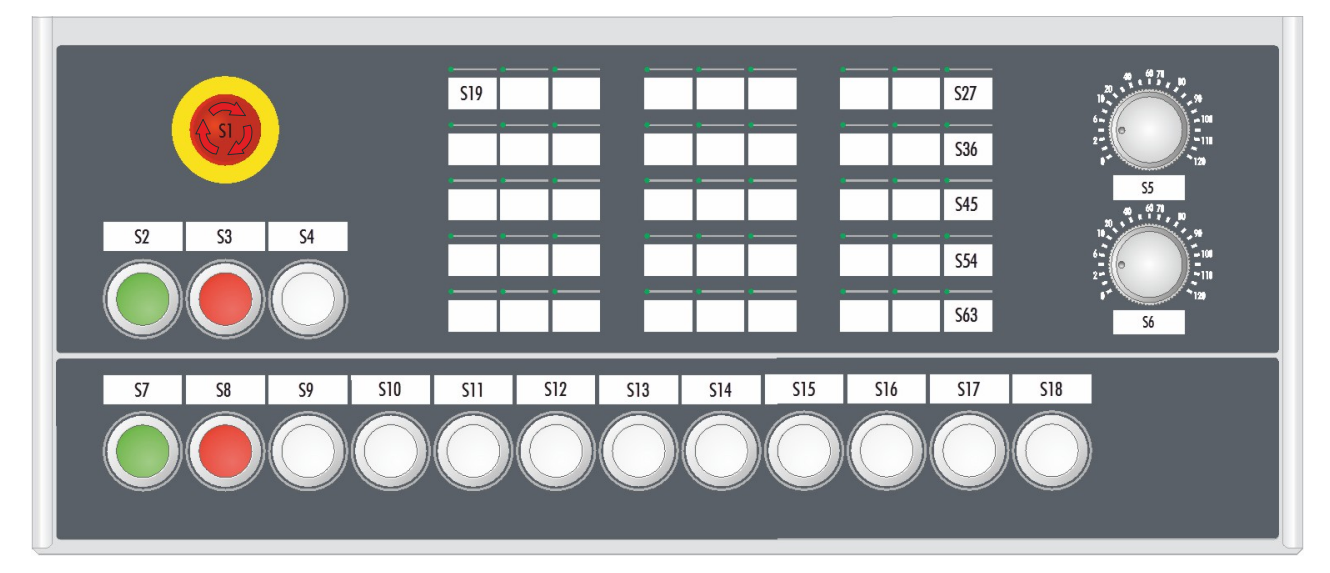

### Abb. 3: Übersicht Taster & Schalter

<span id="page-10-1"></span>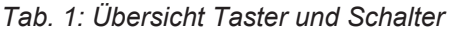

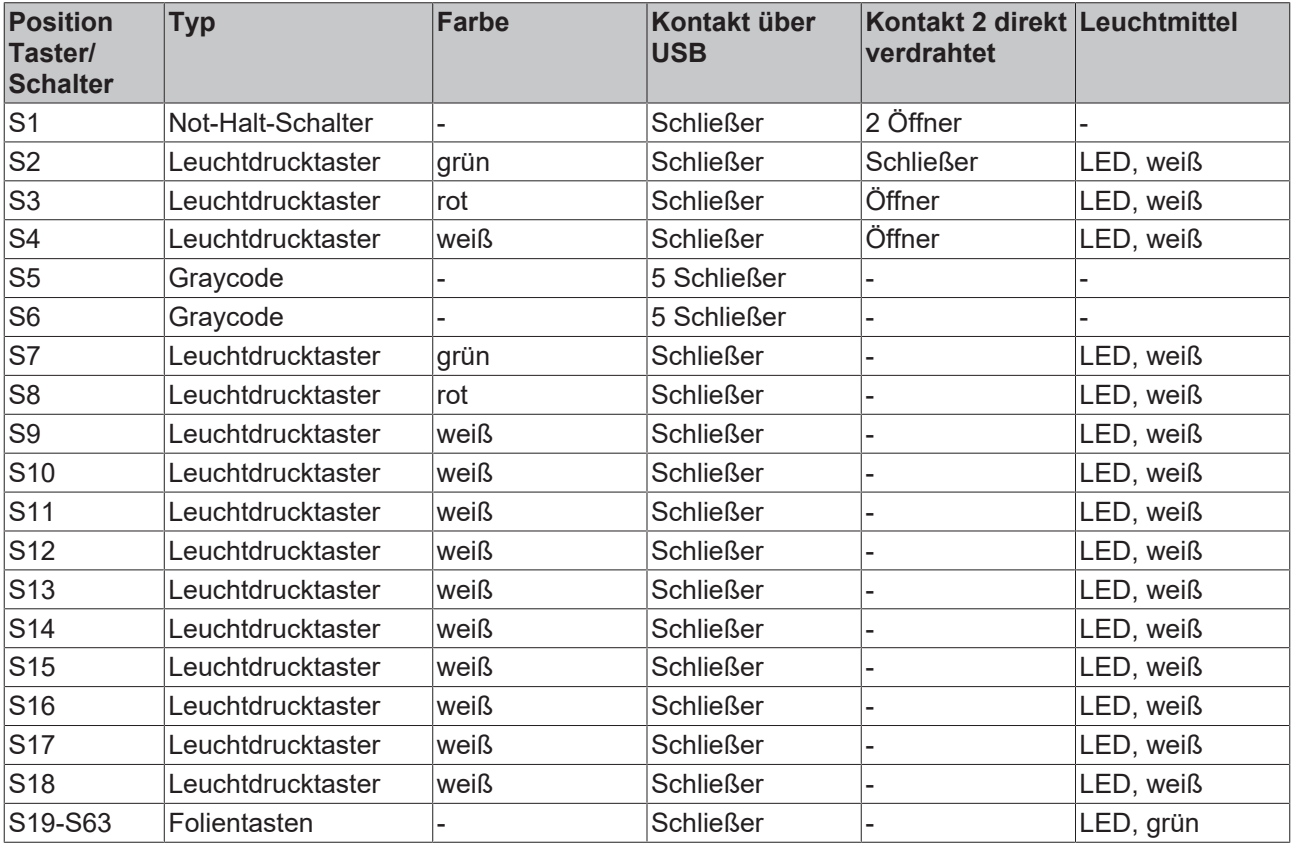

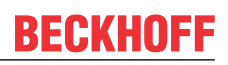

### <span id="page-11-0"></span>**3.1 Aufbau**

Abbildung 4 zeigt beispielhaft für alle CP3921-15xx-00x0-Versionen den Aufbau des Geräts.

In Abhängigkeit der Produktversion variieren die Schnittstellen im Anschlussbereich des Control Panels. Abgesehen davon, gibt es keine Unterschiede im äußeren Aufbau des Geräts.

<span id="page-11-1"></span>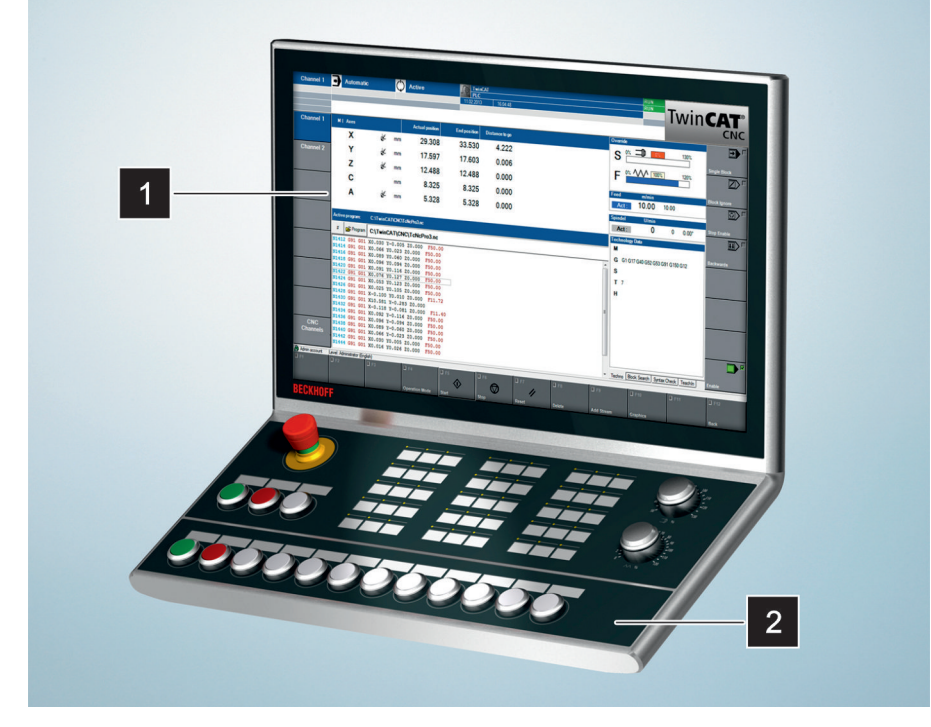

### Abb. 4: Aufbau

<span id="page-11-2"></span>*Tab. 2: Legende Aufbau CP3921-15xx-00x0*

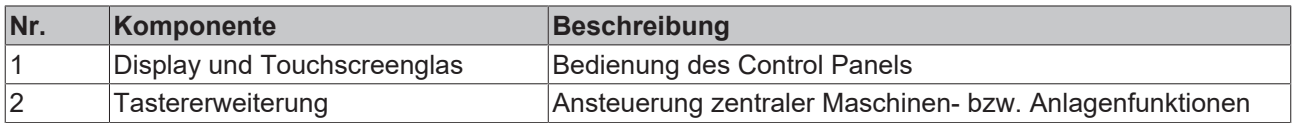

### <span id="page-12-0"></span>**3.2 Schnittstellenbeschreibung -0000**

In der Grundausstattung enthält das CP3921-15xx-0000 die folgenden Schnittstellen:

• Spannungsversorgung (XS01)

**BECKHOFF** 

- DVI-Extended-Eingang (X102)
- USB-Extended-Eingang (X103)

Bei dem Control Panel mit Beckhoff-Tragarmadapter, befinden sich die Anschlüsse innerhalb des Adapters. Sie müssen sich zunächst Zugang zu den Schnittstellen beschaffen. Unabhängig davon, ob Sie den Tragarmadapter nach oben oder unten ausgerichtet bestellt haben, müssen Sie gleichermaßen vorgehen. Das Vorgehen wird beispielhaft mit dem Tragarmadapter nach unten ausgerichtet dargestellt. Befolgen Sie die folgenden Schritte, die in Abbildung 5 dargestellt sind:

- 1. Packen Sie mit einem Schlitz-Schraubendreher in die Aussparungen auf der Unterseite des Tragarmadapters (Abschnitt A).
- 2. Biegen Sie die Abdeckkappe leicht nach Außen, sodass die Rastnasen am Deckel das Abnehmen des Deckels freigeben.
- 3. Lösen Sie vorsichtig die Rastnasen (siehe Markierung Abschnitt A) mit einem Schlitz-Schraubendreher als Hebel.
- 4. Schieben Sie die Abdeckkappe nach oben vom Tragarmadapter herunter (Abschnitt B).
	- $\Rightarrow$  Sie haben nun Zugang zu den Schnittstellen (Abschnitt C).
- 5. Schieben Sie anschließend die Abdeckkappe wieder von oben nach unten auf den Tragarmadapter, bis die Rastnasen wieder einrasten.

<span id="page-12-1"></span>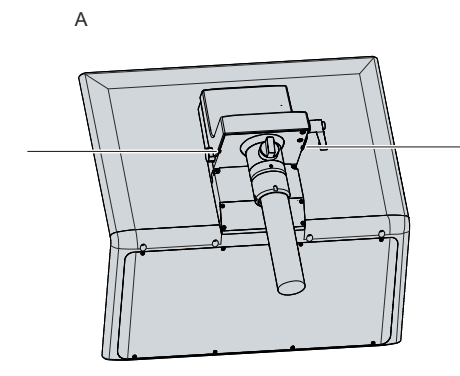

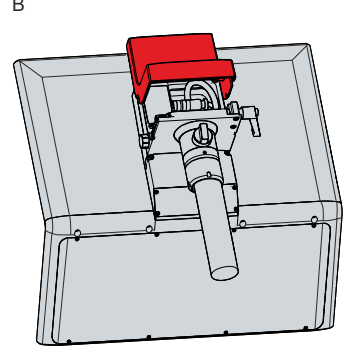

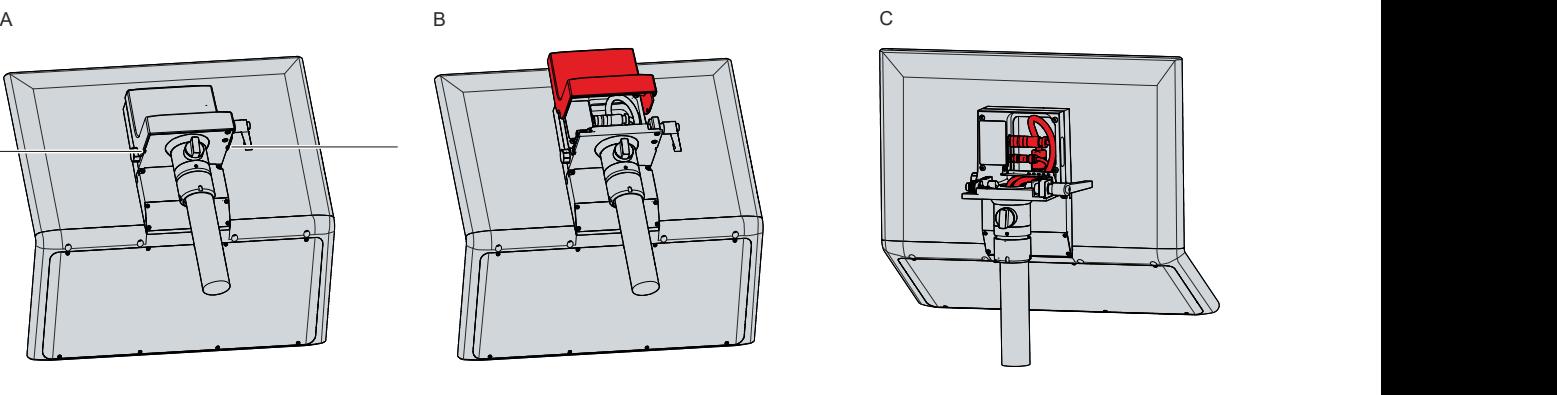

Abb. 5: Zugang Schnittstellen

### <span id="page-13-0"></span>**3.2.1 Spannungsversorgung**

Das Control Panel wird mit einer Nennspannung von 24 V versorgt. Der Anschluss an die Spannungsversorgung sowie der Anschluss der Taster S1-S4 der Tastererweiterung erfolgt über die 19 polige Spannungsbuchse (XS01). Die Hauptversorgungsspannung müssen Sie zwischen PIN 19 (24 V) und PIN 6 (0 V) der Buchse anlegen.

<span id="page-13-1"></span>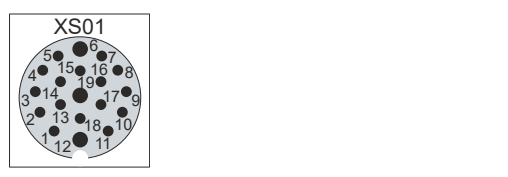

Abb. 6: Spannungsbuchse Pin-Nummerierung

<span id="page-13-2"></span>*Tab. 3: Spannungsbuchse Pinbelegung*

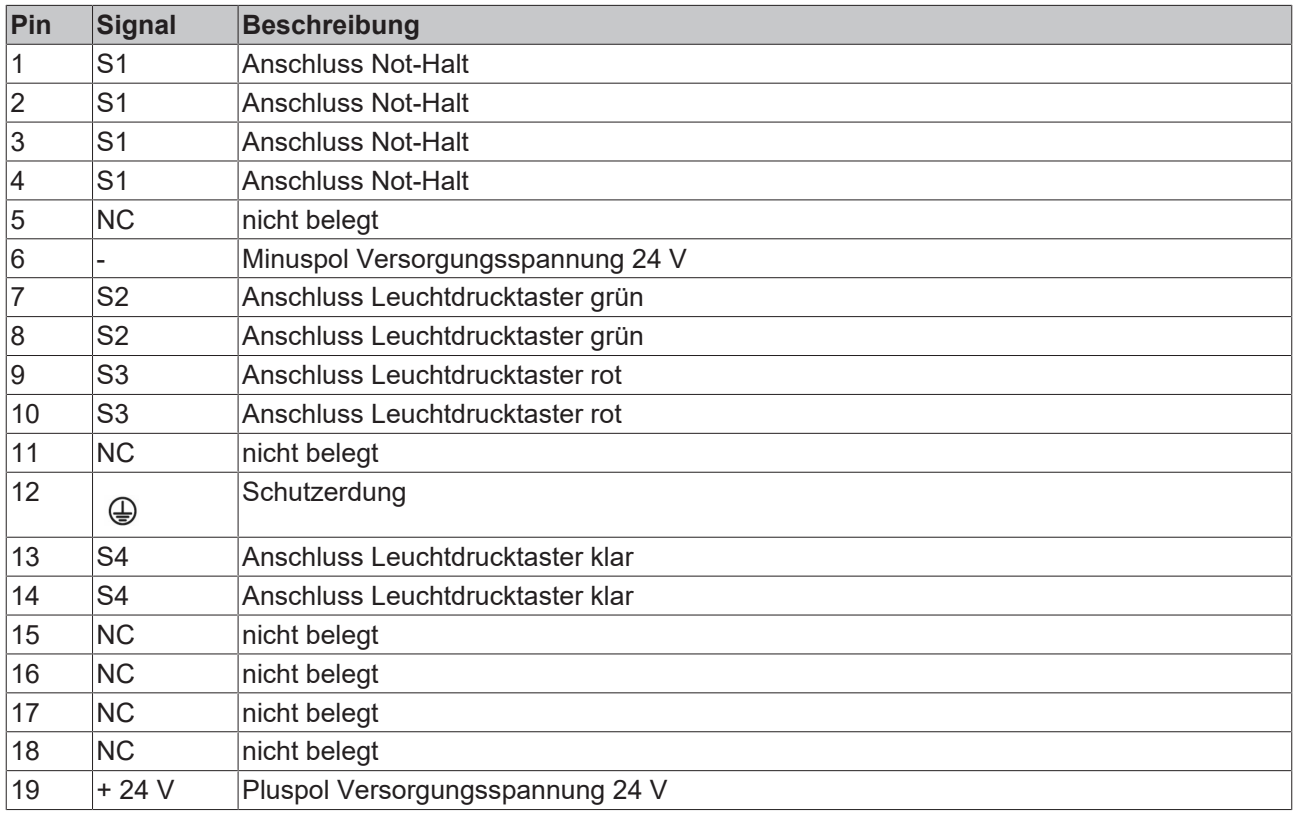

Der Stecker für die Spannungsversorgung ist für 16 A spezifiziert und kann Leitungsquerschnitte bis 1 mm<sup>2</sup> aufnehmen. Verwenden Sie bei langen Zuleitungen 1 mm $^2$ , um einen niedrigen Spannungsabfall an der Zuleitung zu erreichen. Es sollten mindestens 22 V am Spannungsstecker des Control Panels anliegen, damit bei Spannungsschwankungen das Control Panel eingeschaltet bleibt.

### <span id="page-14-0"></span>**3.2.2 DVI-Extended-Eingang**

Das Control Panel CP3921-15xx-0000 verfügt über einen DVI-Extended-Eingang (X102). Er dient der Übertragung des Grafiksignals vom Industrie-PC zum Control Panel.

Das Grafiksignal wird direkt per DVI-Kabel über maximal 50 m Entfernung übertragen. Bei dieser Kabellänge kommt das Grafiksignal stark verfälscht am Control Panel an. Im Control Panel wird ein Signalprozessor eingesetzt, der das DVI-Signal vollständig wiederherstellt. Der Industrie-PC benötigt einen herkömmlichen DVI-Ausgang.

<span id="page-14-1"></span>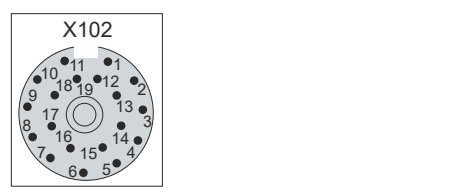

Abb. 7: DVI-Extended-Eingang Pin-Nummerierung

<span id="page-14-2"></span>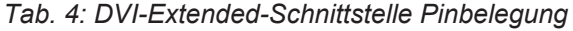

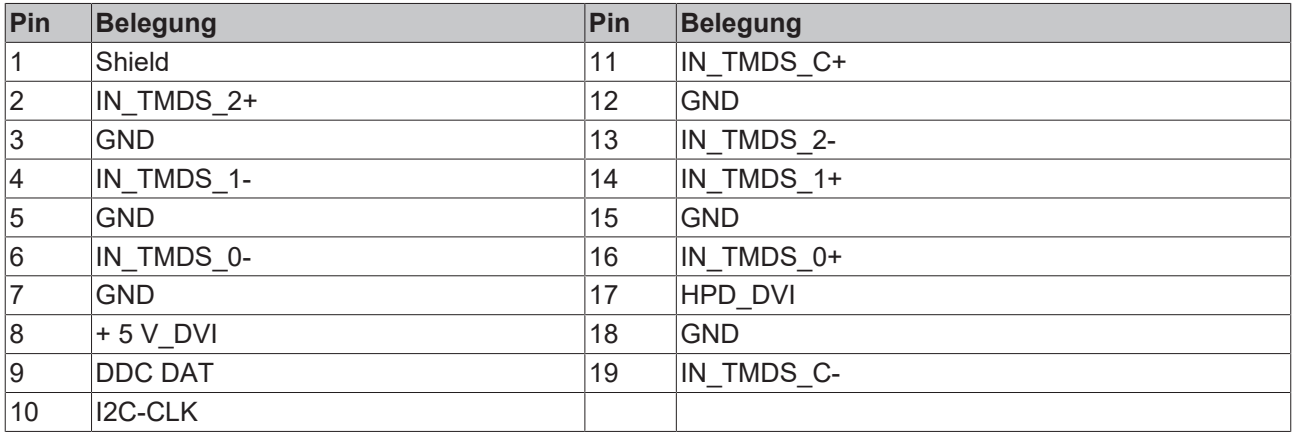

### <span id="page-15-0"></span>**3.2.3 USB-Extended-Eingang**

Das Control Panel CP3921-15xx-0000 verfügt über einen USB-Extended-Eingang (X103). Über die Schnittstelle wird das Control Panel mit der USB-zu-USB-Extended-Wandler-Box CU8801 verbunden.

Um eine Entfernung von 50 m ohne Hubs zu realisieren, wird bei USB-Extended das USB-Signal umgewandelt, sodass es über 50 m CAT-5-Kabel übertragen werden kann. Im Control Panel wird das Signal in USB zurückgewandelt. Es handelt sich dabei nicht um eine Ethernet-Verbindung. Es kann kein Ethernet-Switch oder -Hub in die USB-Extended-Leitung eingebunden werden.

<span id="page-15-1"></span>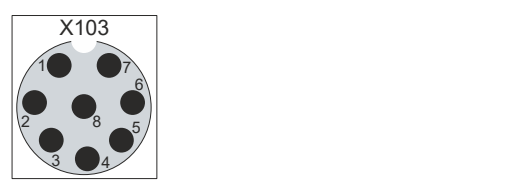

Abb. 8: USB-E-Eingang Pin-Nummerierung

<span id="page-15-2"></span>*Tab. 5: USB-E-Eingang Pinbelegung*

| Pin | Signal |
|-----|--------|
|     | MX0-   |
| 12  | $MX1+$ |
| 13  | $MX1-$ |
| 14  | $MX2+$ |
| 5   | $MX2-$ |
| 16  | $MX3+$ |
|     | MX3-   |
| 18  | $MX0+$ |

### <span id="page-16-0"></span>**3.2.4 USB**

Am Tragarmadapter befindet sich eine zusätzliche USB-Schnittstelle unter einer Schraubkappe nach IP65. Die Schraubkappe ist über ein innenliegendes Seil befestigt und verbleibt somit auch nach dem Abschrauben am Gerät. Um Zugang zu der Schnittstelle zu erhalten, schrauben Sie die Kappe ab und lassen Sie diese am Seil hängen.

<span id="page-16-1"></span>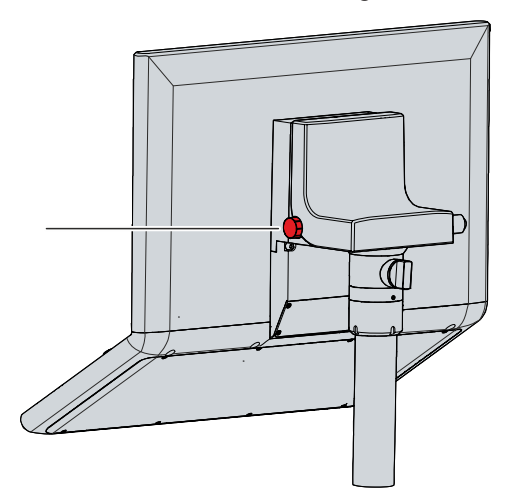

Abb. 9: Schraubkappe USB-Schnittstelle

Die USB-Schnittstelle dient dem Anschluss von Peripheriegeräten mit USB-Anschluss. Es handelt sich um eine USB-A-Buchse. Es wird die USB-Spezifikation 2.0 unterstützt.

<span id="page-16-2"></span>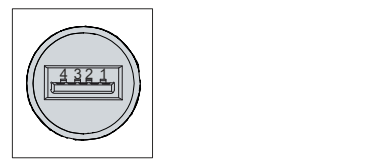

Abb. 10: USB-Schnittstelle Pin-Nummerierung

<span id="page-16-3"></span>*Tab. 6: USB-Schnittstelle Pinbelegung*

| Pin             | Belegung    |
|-----------------|-------------|
|                 | <b>Vbus</b> |
| $\sim$          | D -         |
| $\sqrt{2}$<br>u | D +         |
| 14              | GND         |

### <span id="page-17-0"></span>**3.3 Schnittstellenbeschreibung -0010**

In der Grundausstattung enthält das CP3921-15xx-0010 die folgenden Schnittstellen:

- Spannungsversorgung (XS01)
- CP-Link-4-Eingang (X102)

Bei dem Control Panel mit Beckhoff-Tragarmadapter, befinden sich die Anschlüsse innerhalb des Adapters. Sie müssen sich zunächst Zugang zu den Schnittstellen beschaffen. Unabhängig davon, ob Sie den Tragarmadapter nach oben oder unten ausgerichtet bestellt haben, müssen Sie gleichermaßen vorgehen. Das Vorgehen wird beispielhaft mit dem Tragarmadapter nach unten ausgerichtet dargestellt. Befolgen Sie die folgenden Schritte, die in der Abbildung dargestellt sind:

- 1. Packen Sie mit einem Schlitz-Schraubendreher in die Aussparungen auf der Unterseite des Tragarmadapters (Abschnitt A).
- 2. Biegen Sie die Abdeckkappe leicht nach Außen, sodass die Rastnasen am Deckel das Abnehmen des Deckels freigeben.
- 3. Lösen Sie vorsichtig die Rastnasen (siehe Markierung Abschnitt A) mit einem Schlitz-Schraubendreher als Hebel.
- 4. Schieben Sie die Abdeckkappe nach oben vom Tragarmadapter herunter (Abschnitt B).
	- $\Rightarrow$  Sie haben nun Zugang zu den Schnittstellen (Abschnitt C).
- 5. Schieben Sie anschließend die Abdeckkappe wieder von oben nach unten auf den Tragarmadapter, bis die Rastnasen wieder einrasten.

<span id="page-17-1"></span>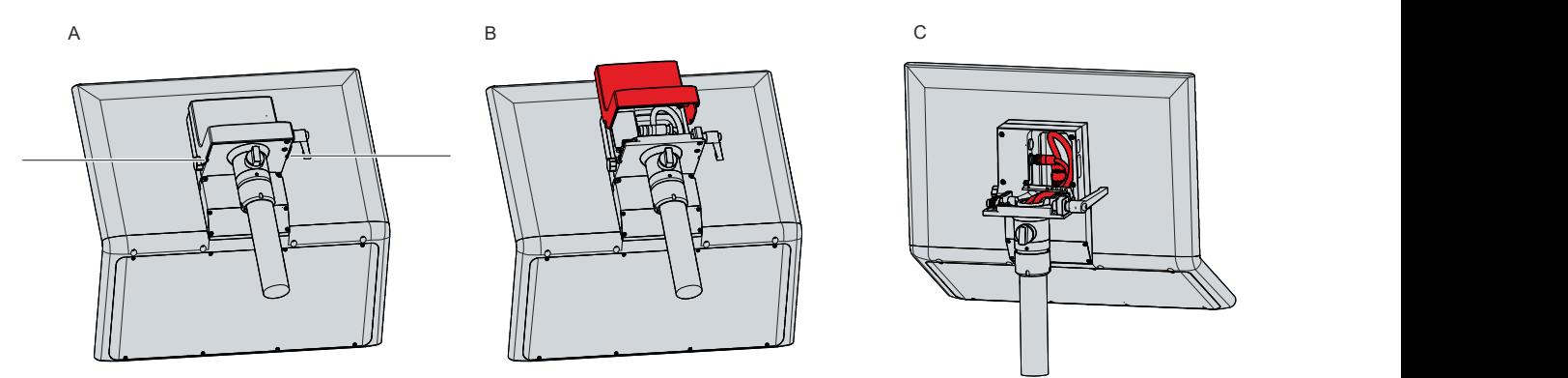

Abb. 11: Zugang Schnittstellen

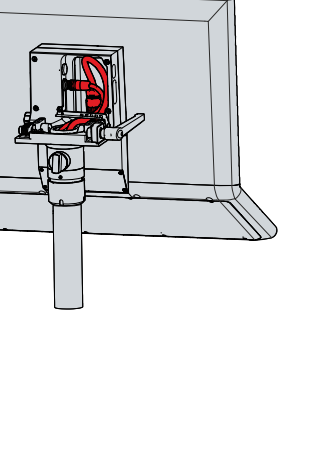

### <span id="page-18-0"></span>**3.3.1 Spannungsversorgung**

Das Control Panel wird mit einer Nennspannung von 24 V versorgt. Der Anschluss an die Spannungsversorgung sowie der Anschluss der Taster S1-S4 der Tastererweiterung erfolgt über die 19 polige Spannungsbuchse (XS01). Die Hauptversorgungsspannung müssen Sie zwischen PIN 19 (24 V) und PIN 6 (0 V) der Buchse anlegen.

<span id="page-18-1"></span>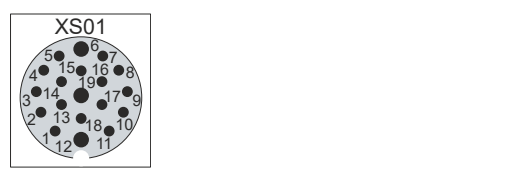

Abb. 12: Spannungsbuchse Pin-Nummerierung

<span id="page-18-2"></span>*Tab. 7: Spannungsbuchse Pinbelegung*

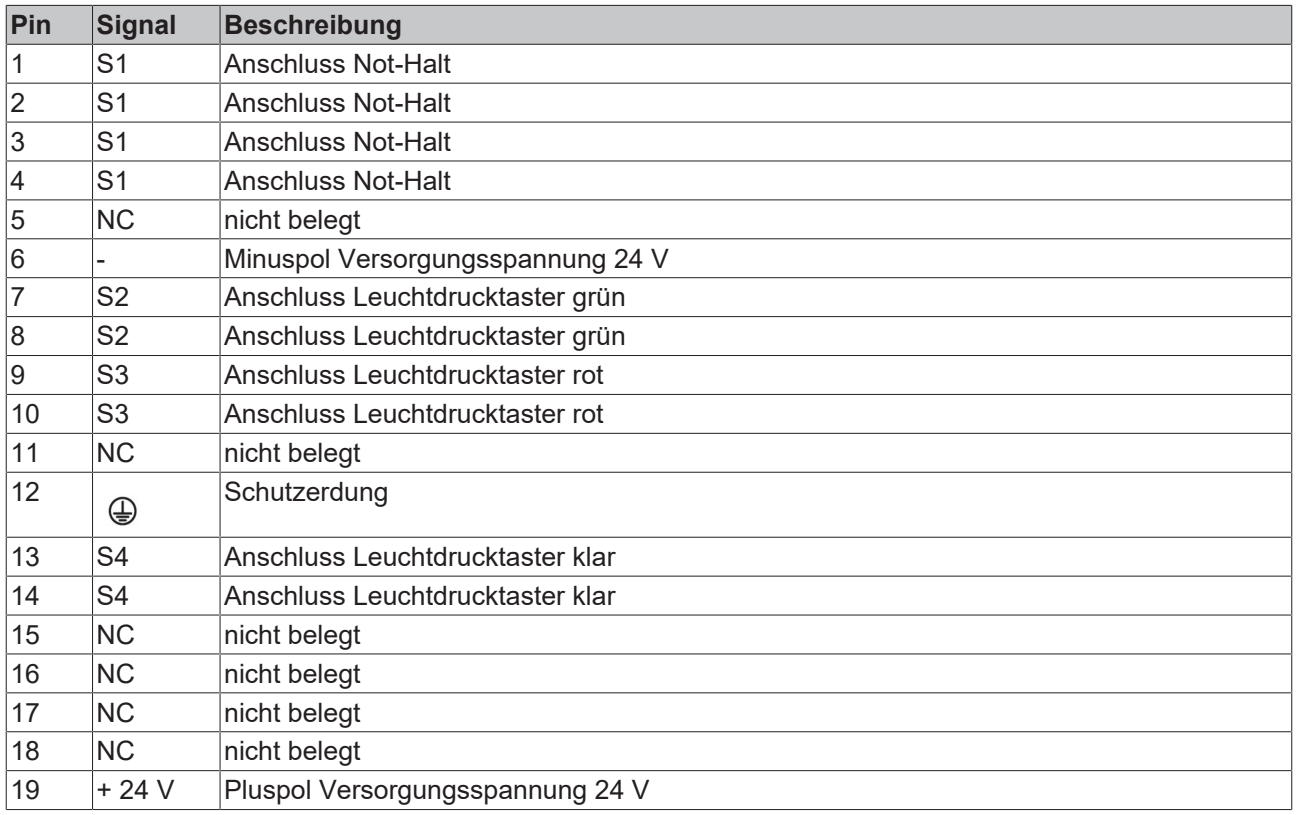

Der Stecker für die Spannungsversorgung ist für 16 A spezifiziert und kann Leitungsquerschnitte bis 1 mm<sup>2</sup> aufnehmen. Verwenden Sie bei langen Zuleitungen 1 mm $^2$ , um einen niedrigen Spannungsabfall an der Zuleitung zu erreichen. Es sollten mindestens 22 V am Spannungsstecker des Control Panels anliegen, damit bei Spannungsschwankungen das Control Panel eingeschaltet bleibt.

### <span id="page-19-0"></span>**3.3.2 CP-Link-4-Eingang**

Das Control Panel CP3921-15xx-0010 verfügt über einen CP-Link-4-Eingang (X102) in Form einer 8-poligen M12-Buchse. Über die Schnittstelle kann das Control Panel in einem Abstand von bis zu 100 m mit einem Industrie-PC verbunden werden. Die Verbindung kann entweder direkt mit einem Industrie-PC mit entsprechendem PCIe-Modul oder indirekt über eine zwischengeschaltete Senderbox erfolgen.

<span id="page-19-1"></span>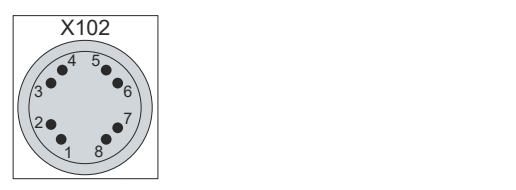

Abb. 13: CP-Link 4 Pin-Nummerierung

<span id="page-19-3"></span>*Tab. 8: CP-Link 4 Pinbelegung*

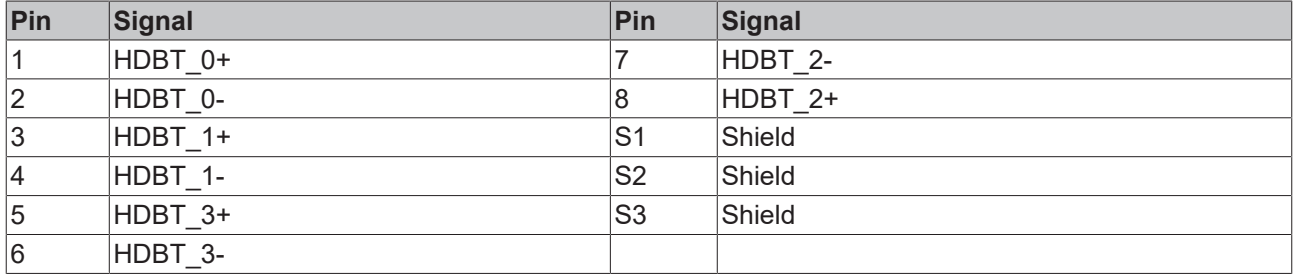

Bei einem Industrie-PC mit PCIe-Modul steht CP-Link 4 als Two Cable Display Link zur Verfügung. Dabei kann das Control Panel direkt über das Modul mit dem Industrie-PC verbunden werden. Über ein CP-Link-4- Kabel werden USB-2.0 (100 MBit/s) und DVI gemeinsam übertragen. Für die Spannungsversorgung des CP3921-15xx-0010 müssen Sie zusätzlich eine Spannungsversorgung anschließen.

<span id="page-19-2"></span>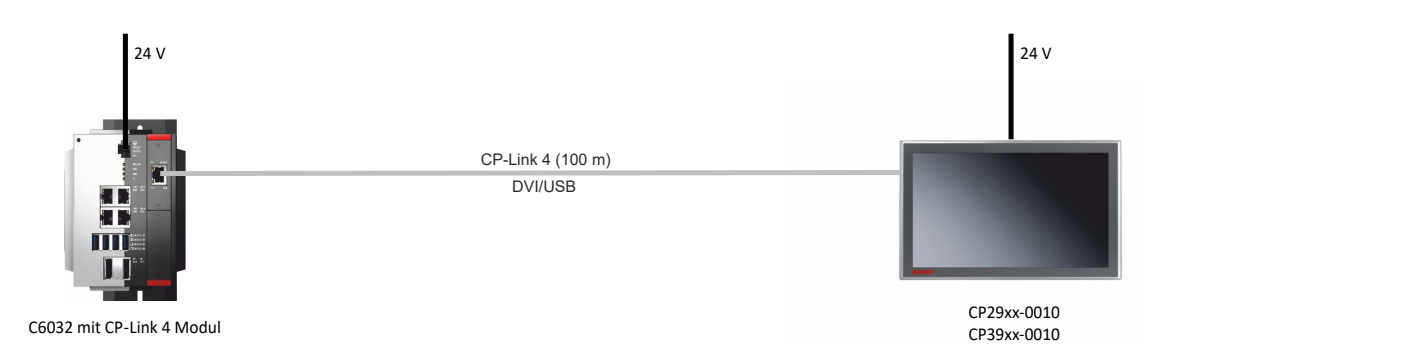

Abb. 14: CP-Link 4

#### **CP-Link 4 mit Senderbox**

Ist der Industrie-PC nicht mit einem PCIe-Modul ausgestattet, ist für den Anschluss eines CP3921-15xx-0010 eine Senderbox erforderlich.

Hierfür steht die Senderbox CU8802-00x0 (Two Cable Display Link) zur Verfügung.

Bei der Installation von CP3921-15xx-0010 mit der Senderbox CU8802 wird der Industrie-PC über USB und DP/DVI mit der Senderbox verbunden. Über den CP-Link-4-Anschluss der Senderbox wird diese dann mittels eines CP-Link-4-Kabels mit dem Control Panel verbunden. Über dieses Kabel werden USB und DVI gemeinsam übertragen. Für die Spannungsversorgung des Control Panels müssen Sie zusätzlich eine Spannungsversorgung anschließen (Two Cable Display Link). Die folgende Abbildung zeigt die Verdrahtung mit der CU8802-00x0.

<span id="page-20-0"></span>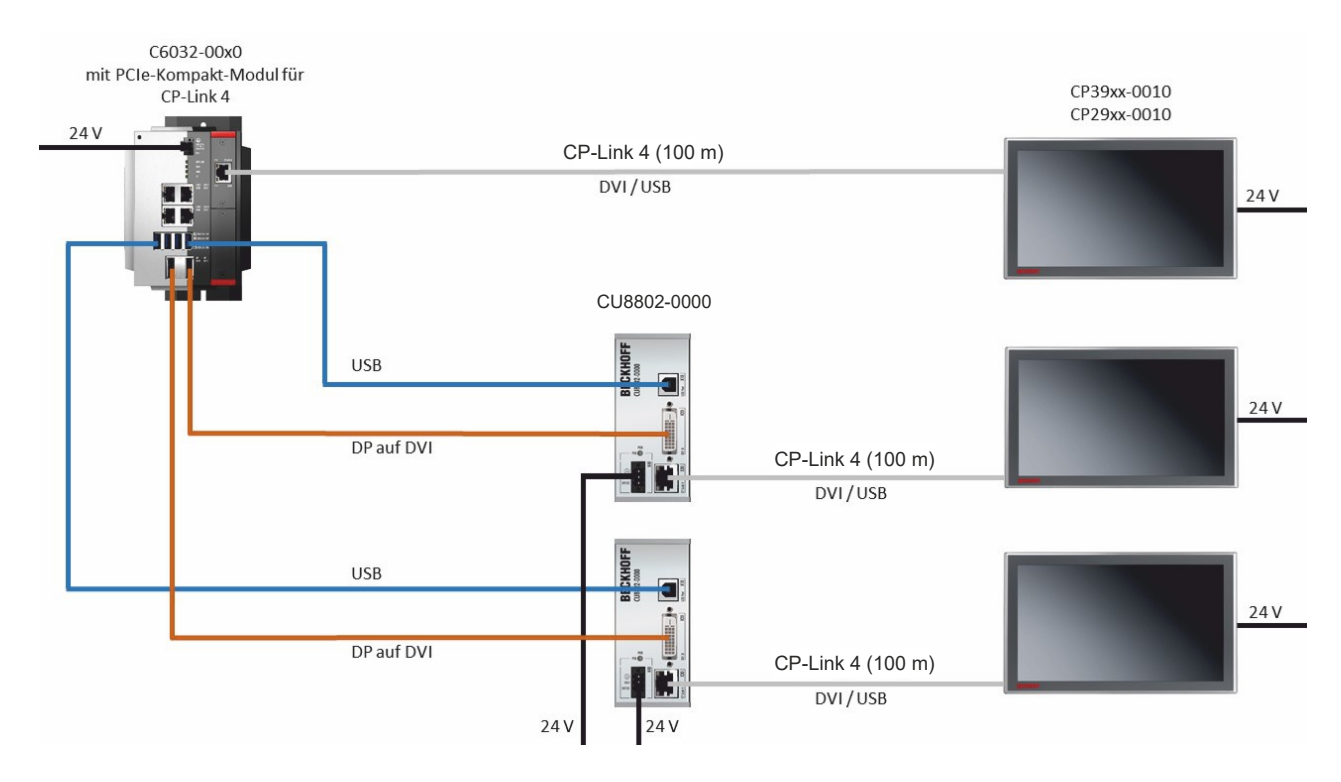

### Abb. 15: CP-Link 4, CU8802-00x0

Ihnen stehen folgende Bestelloptionen für die Senderboxen zur Verfügung:

- CU8802-0000: DVI-zu-DVI-Kabel liegt der Box bei
- CU8802-0010: DisplayPort-zu-DVI-Kabel liegt der Box bei

### <span id="page-21-0"></span>**3.3.3 USB**

Am Tragarmadapter befindet sich eine zusätzliche USB-Schnittstelle unter einer Schraubkappe nach IP65. Die Schraubkappe ist über ein innenliegendes Seil befestigt und verbleibt somit auch nach dem Abschrauben am Gerät. Um Zugang zu der Schnittstelle zu erhalten, schrauben Sie die Kappe ab und lassen Sie diese am Seil hängen.

<span id="page-21-1"></span>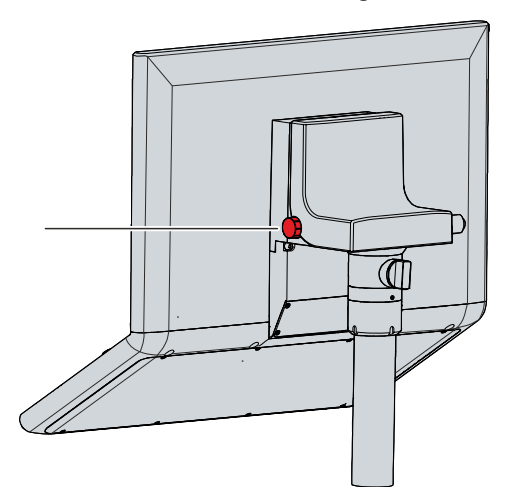

Abb. 16: Schraubkappe USB-Schnittstelle

Die USB-Schnittstelle dient dem Anschluss von Peripheriegeräten mit USB-Anschluss. Es handelt sich um eine USB-A-Buchse. Es wird die USB-Spezifikation 2.0 unterstützt.

<span id="page-21-2"></span>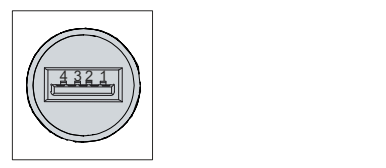

Abb. 17: USB-Schnittstelle Pin-Nummerierung

<span id="page-21-3"></span>*Tab. 9: USB-Schnittstelle Pinbelegung*

| Pin             | Belegung    |
|-----------------|-------------|
|                 | <b>Vbus</b> |
| $\sim$          | D -         |
| $\sqrt{2}$<br>u | D +         |
| 14              | GND         |

### <span id="page-22-0"></span>**3.4 Typenschild**

Durch das Typenschild erhalten Sie Angaben zur Ausstattung des Control Panels. Das hier abgebildete Typenschild dient lediglich als Beispiel.

<span id="page-22-1"></span>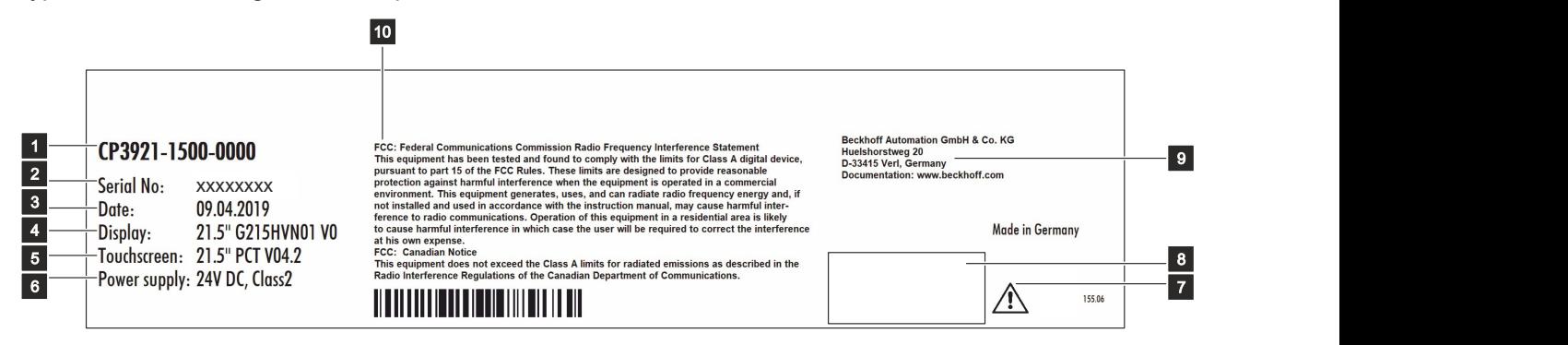

Abb. 18: Typenschild

<span id="page-22-2"></span>*Tab. 10: Legende Typenschild CP3921-15xx*

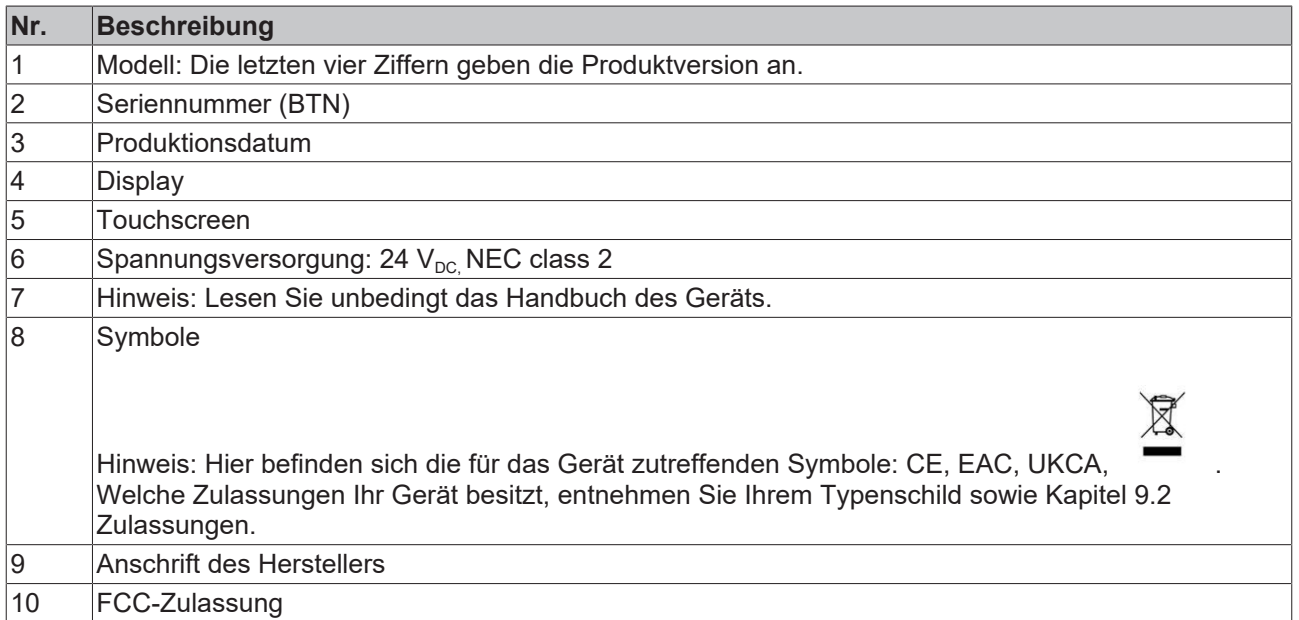

## **BECKHOFF**

## <span id="page-23-0"></span>**3.5 Schaltpläne**

<span id="page-23-1"></span>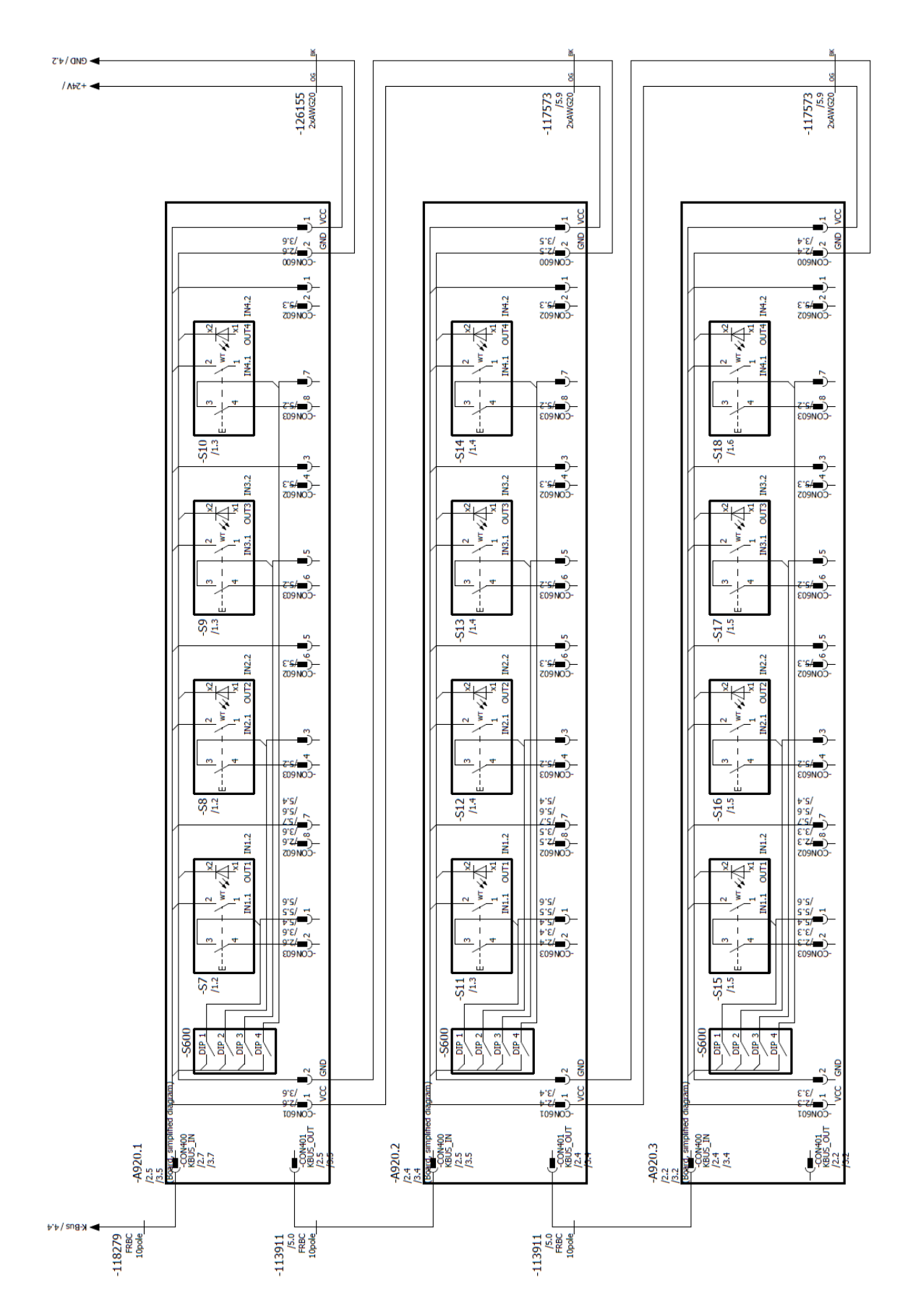

Abb. 19: Schaltplan

## **BECKHOFF**

<span id="page-24-0"></span>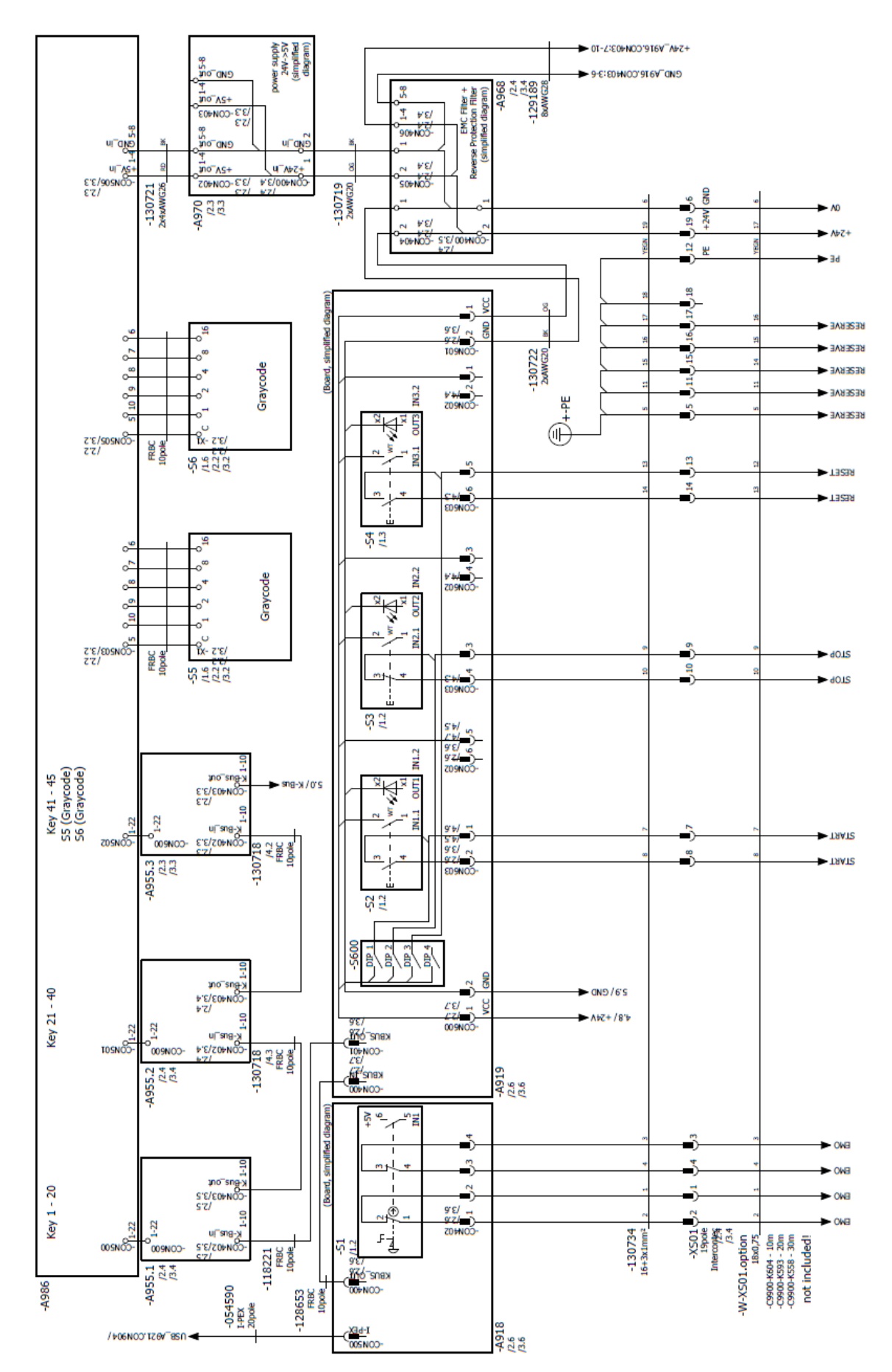

Abb. 20: Schaltplan

## <span id="page-25-0"></span>**4 Inbetriebnahme**

Um das Control Panel nutzen zu können, müssen Sie dieses zunächst in Betrieb nehmen. Dazu gehört im ersten Schritt der Transport und das Auspacken des Geräts. Darauf folgt die Montage des Geräts am Tragarm, der Anschluss der Leitungen und der Spannungsversorgung und letztlich das Einschalten des Control Panels. Da das Control Panel keinen eigenen Netzschalter besitzt, wird durch das Ein- und Ausschalten der Spannungsversorgung auch das Control Panel ein- und ausgeschaltet.

### **Bedienung des Geräts**

Die Bedienung des Geräts erfolgt über den Touchscreen.

*HINWEIS*

#### **Beschädigung des Touchscreens**

Die Bedienung des Touchscreens mit ungeeigneten Gegenständen kann zur Beschädigung des Touchscreens führen.

- Bedienen Sie den Touchscreen ausschließlich mit den bloßen Fingern oder mit den Fingern unter der Verwendung von geeigneten Handschuhen.
- Sollten Sie Handschuhe verwenden, achten Sie darauf, dass keine harten Partikel wie Metallspäne, Glassplitter oder Ähnliches am Handschuh haften.

Sollten Sie als Anwender einen zusätzlichen Schutz des Touchscreens vor Verschmutzungen und Kratzern benötigen, beispielsweise aufgrund von verschmutzten Händen, erreichen Sie dies durch eine Beckhoff-Schutzfolie. Die Folie liefert einen kurzzeitigen Schutz von wenigen Tagen.

Sie können eine Beckhoff-Schutzfolie entweder einzeln bestellen und im Nachhinein selbst montieren oder Sie bestellen die Folie direkt ab Werk montiert. Die zur Verfügung stehenden Schutzfolien entsprechend der Displaygröße Ihres Geräts entnehmen Sie der Preisliste.

Um eine Schutzfolie auf dem Touchscreen anzubringen, gehen Sie wie folgt vor:

- 1. Sorgen Sie für eine möglichst staubfreie Umgebung.
- 2. Reinigen Sie die zu beklebende Oberfläche des Geräts sorgfältig und beseitigen Sie alle Fettrückstände.
- 3. Lösen Sie die Folie am kurzen Rand von dem Träger und setzen Sie sie auf der Oberfläche an.
- 4. Entfernen Sie nach und nach die Folie von dem Träger. Nutzen Sie zeitgleich eine Rakel oder einen anderen Gegenstand mit weicher Gummi- oder Filzkante, um die Folie aufzutragen.
- 5. Streichen Sie Luftblasen mit einer Rakel oder einem anderen Gegenstand mit weicher Gummi- oder Filzkante in Richtung Rand weg.
- $\Rightarrow$  Sie haben die Folie montiert.

Mithilfe des Display Control Tools können Sie die Funktionen Dimmen, Screensaver und Cleaning mode nutzen. Das Beckhoff Information System liefert nähere Informationen zu dem Tool: [https://](https://infosys.beckhoff.com/content/1031/panelconfigurationtools/11725543179.html?id=7993182328699786200) [infosys.beckhoff.com/content/1031/panelconfigurationtools/11725543179.html?id=7993182328699786200](https://infosys.beckhoff.com/content/1031/panelconfigurationtools/11725543179.html?id=7993182328699786200).

### <span id="page-26-0"></span>**4.1 Transport und Auspacken**

Beachten Sie die vorgeschriebenen Lagerbedingungen (siehe Kapitel 8 [Technische Daten \[](#page-45-0) $\blacktriangleright$  [46\]](#page-45-0)).

Trotz des robusten Aufbaus sind die eingebauten Komponenten empfindlich gegen starke Erschütterungen und Stöße. Schützen Sie deshalb das Gerät bei Transporten vor großer mechanischer Belastung. Durch geeignete Verpackung des Geräts, wie die Originalverpackung, kann die Erschütterungsfestigkeit beim Transport verbessert werden.

### *HINWEIS*

### **Sachschäden durch Betauung**

Durch ungünstige Witterungsbedingungen beim Transport können Schäden am Gerät entstehen.

- Schützen Sie das Gerät beim Transport in kalter Witterung oder bei extremen Temperaturschwankungen vor Feuchtigkeit (Betauung).
- Nehmen Sie das Gerät erst in Betrieb, nachdem es sich langsam der Raumtemperatur angepasst hat.
- Bei Betauung schalten Sie das Gerät erst nach einer Wartezeit von ca. 12 Stunden ein.

#### **Auspacken**

Gehen Sie beim Auspacken des Geräts wie folgt vor:

- 1. Prüfen Sie die Verpackung auf Transportschäden.
- 2. Entfernen Sie die Verpackung.
- 3. Bewahren Sie die Verpackung für den möglichen Wiedertransport auf.
- 4. Überprüfen Sie die Vollständigkeit Ihrer Lieferung anhand Ihrer Bestellung.
- 5. Prüfen Sie den Verpackungsinhalt auf sichtbare Transportschäden.
- 6. Im Fall von Unstimmigkeiten zwischen Verpackungsinhalt und Bestellung oder bei Transportschäden, informieren Sie den Beckhoff Service (siehe Kapitel 9.1 Service und Support).

### <span id="page-27-0"></span>**4.2 Montage**

### *HINWEIS*

### **Extreme Umgebungsbedingungen**

Durch extreme Umgebungsbedingungen können Sachschäden am Gerät entstehen.

- Vermeiden Sie extreme Umgebungsbedingungen.
- Schützen Sie das Gerät vor Feuchtigkeit und Hitze.

Das Gerät ist für die Montage an einem Tragarmsystem konzipiert. Beachten Sie die für den Betrieb vorgeschriebenen Umgebungsbedingungen.

Sie können wählen zwischen dem Tragarmadapter mit Ausrichtung nach unten und dem Tragarmadapter mit Ausrichtung nach oben:

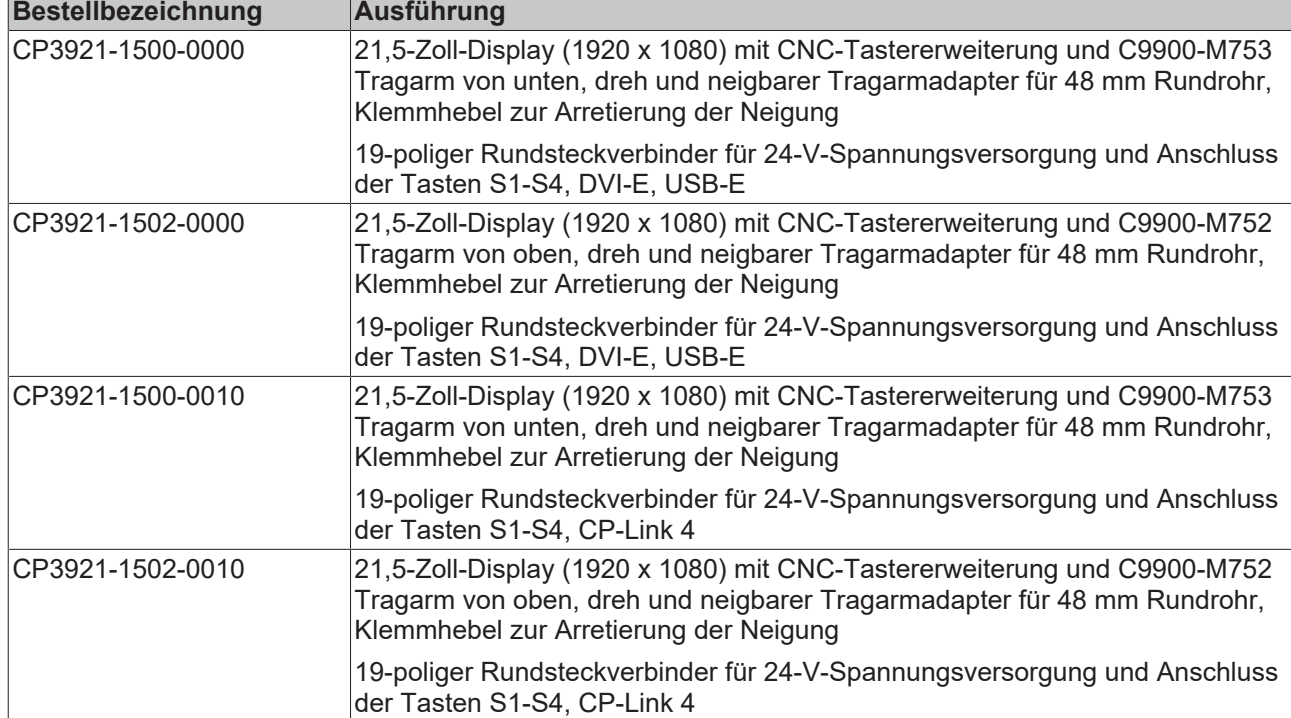

<span id="page-27-1"></span>*Tab. 11: Bestelloptionen Control Panel*

## **BECKHOFF**

Beide Tragarmadapter verfügen über eine Feststellschraube zur Verdrehsicherung (1) sowie einen Klemmhebel (2), mit dem Sie die Neigung arretieren können.

<span id="page-28-0"></span>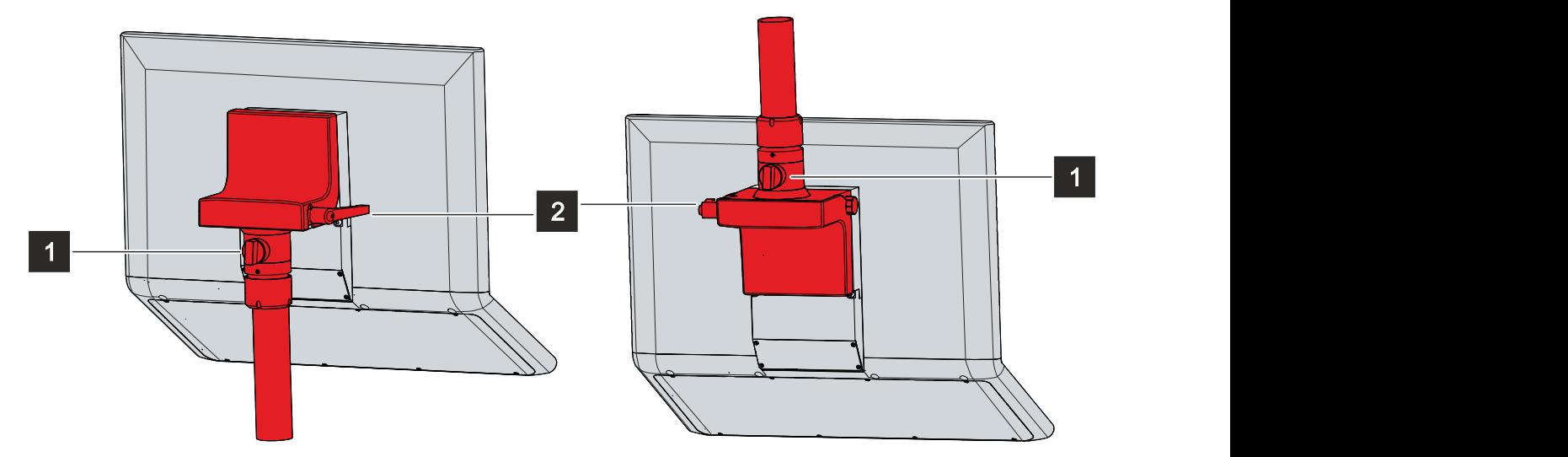

Abb. 21: Optionen Tragarmadapter

### **Sehen Sie dazu auch**

■ [Technische Daten \[](#page-45-0) [46\]](#page-45-0)

### <span id="page-29-0"></span>**4.2.1 Abmessungen**

Alle Abmessungen sind in mm angegeben.

Abbildung 22 zeigt die Abmessungen des CP3921-1500-0000 mit dem Tragarmadapter nach unten ausgerichtet.

<span id="page-29-1"></span>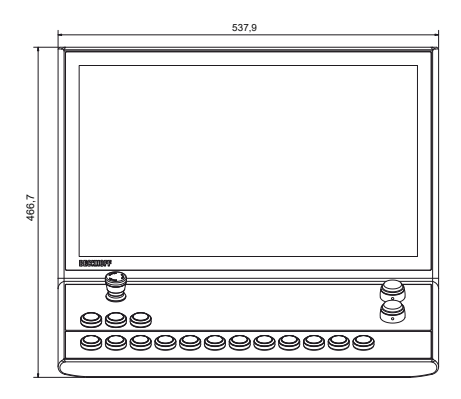

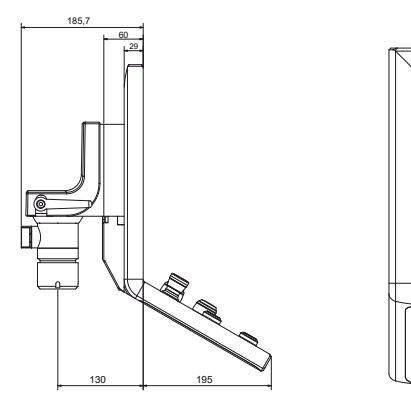

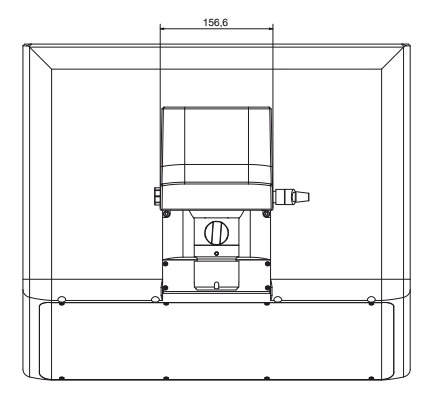

Abb. 22: Abmessungen

Abbildung 23 zeigt die Abmessungen des CP3921-1502-0000 mit dem Tragarmadapter nach oben ausgerichtet.

<span id="page-29-2"></span>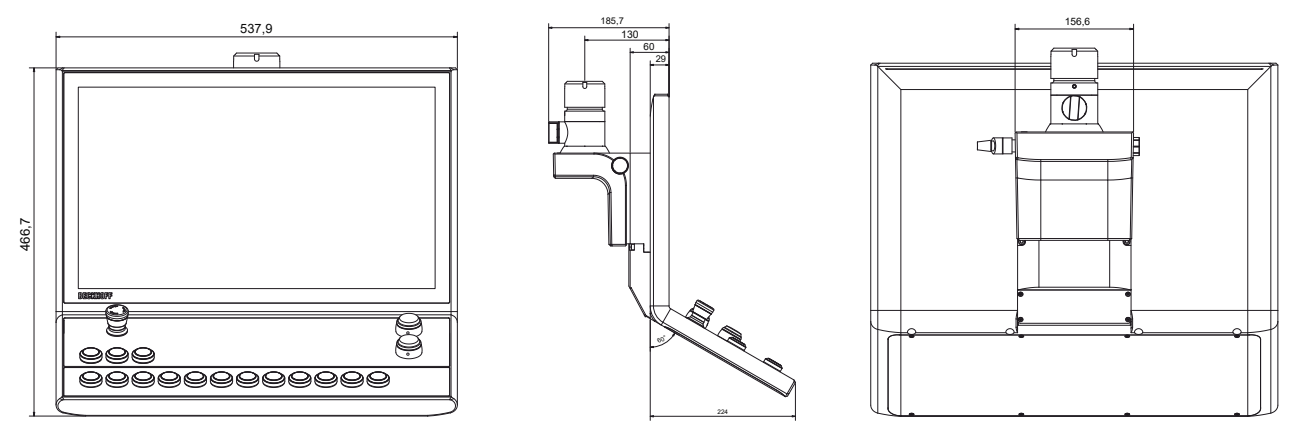

Abb. 23: Abmessungen

Abbildung 24 zeigt die Abmessungen des CP3921-1500-0010 mit dem Tragarmadapter nach unten ausgerichtet.

<span id="page-29-3"></span>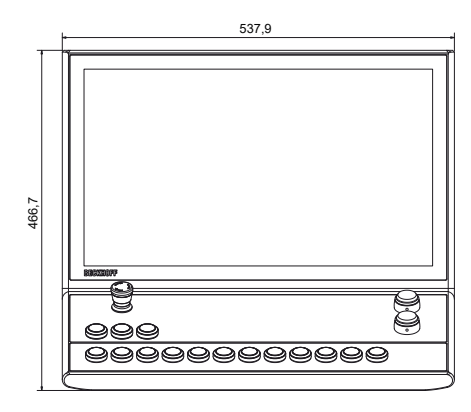

 $\frac{60}{129}$ 195,7 140 | 195 | <u>Ulan</u>

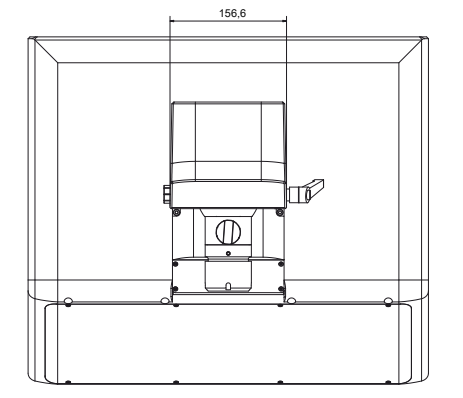

Abb. 24: Abmessungen

Abbildung 25 zeigt die Abmessungen des CP3921-1502-0010 mit dem Tragarmadapter nach oben ausgerichtet.

<span id="page-30-0"></span>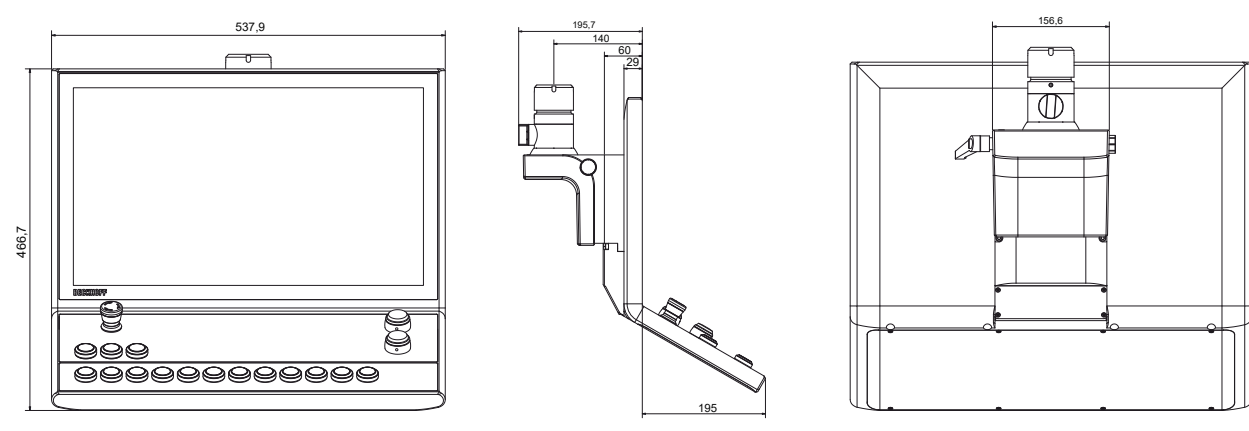

Abb. 25: Abmessungen

### <span id="page-31-0"></span>**4.2.2 Montage Tragarmrohr**

Beachten Sie die folgenden Punkte bei der Montage des Control Panels am Tragarmrohr:

- Orientieren Sie sich bei der richtigen Höhe an der Lage des Bildschirms. Dieser sollte für den Anwender stets optimal einsehbar sein.
- Setzen Sie das Control Panel keiner direkten Sonnenstrahlung aus.

Die Beckhoff-Tragarmadapter sind für Rittal- und Rolec-Tragarmsysteme mit 48 mm-Rohren konzipiert. Der Durchmesser des Rohres darf eine maximale Toleranz von -0,1 mm und +0,8 mm aufweisen.

Die Vorgehensweise ist die gleiche, unabhängig von der Ausrichtung der Tragarmadapter nach oben und nach unten.

Für die Montage benötigen Sie unter anderem einen Hakenschlüssel. Sie können diesen unter Angabe folgender Bestellbezeichnung bei Ihrem Beckhoff Vertrieb bestellen:

• C9900-Z263: Hakenschlüssel Gr. 58-62 zum Festziehen der Überwurfmutter des Tragarmadapters C9900-M75x

Abbildung 26 zeigt das Vorgehen beispielhaft mit dem Tragarmadapter nach unten ausgerichtet.

Um das Tragarmrohr am Tragarmadapter zu montieren, gehen Sie wie folgt vor:

- 1. Schrauben Sie den Innensechskant-Gewindestift (1) mit einem 3 mm-Innensechskantschlüssel mehrere Umdrehungen heraus (Abschnitt A).
- 2. Schieben Sie die Anschlusskabel des Control Panels durch das Tragarmrohr hindurch.
- 3. Setzen Sie das Tragarmrohr bis zum Anschlag 50,2 mm in den Tragarmadapter ein (Abschnitt B).
- 4. Schrauben Sie den Innensechskant-Gewindestift mit einem Drehmoment von 3 Nm wieder fest.
- 5. Ziehen Sie die Überwurfmutter des Tragarmadapters mit einem Hakenschlüssel Gr. 58-62 mit einem Drehmoment von 20 Nm im Uhrzeigersinn fest (Abschnitt C).
- $\Rightarrow$  Sie haben das Tragarmrohr am Tragarmadapter montiert.

<span id="page-31-1"></span>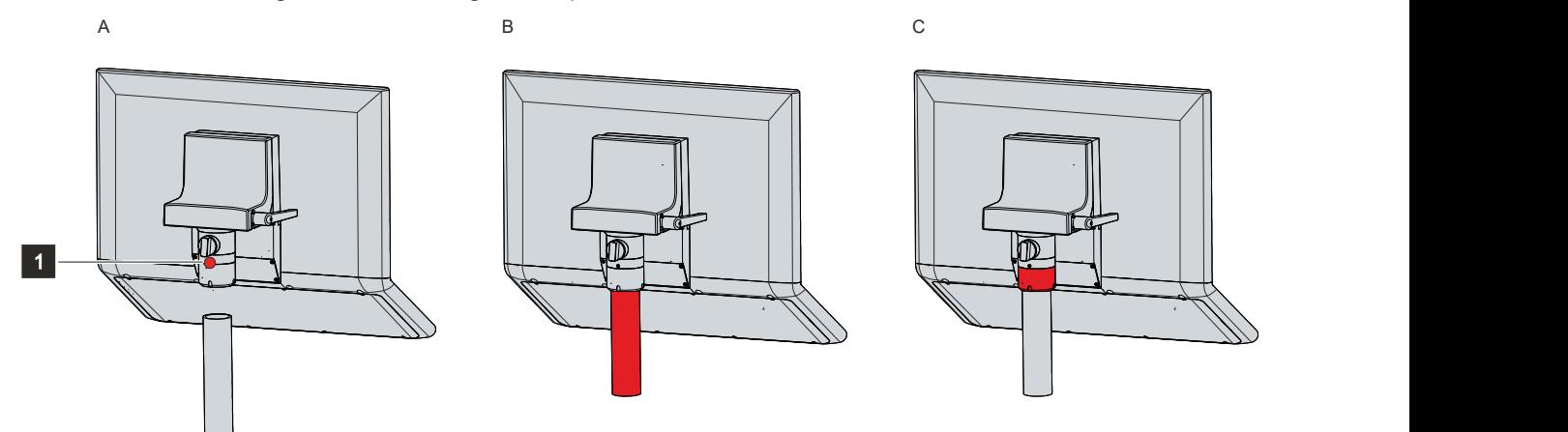

Abb. 26: Montage Tragarmrohr

Durch den Tragarmadapter können Sie das am Tragarmrohr montierte Control Panel um +/- 20 ° neigen und um +/- 165 ° drehen.

### <span id="page-32-0"></span>**4.3 Control Panel anschließen**

### **VORSICHT**

#### **Stromschlaggefahr**

Gefährliche Berührungsspannungen können zum Stromschlag führen. Halten Sie sich an die folgenden Punkte, um einen Stromschlag zu vermeiden:

- Stecken oder lösen Sie die Leitungen des Geräts niemals bei Gewitter.
- Sorgen Sie für eine Schutzerdung im Umgang mit dem Gerät.

Um das Gerät betriebsbereit zu machen, müssen Sie dieses anschließen. Dazu gehört im ersten Schritt die Erdung des Geräts. Anschließend können Sie die Leitungen und die Spannungsversorgung anschließen.

Für die Spannungsversorgung ist ein externes Netzteil erforderlich, das 24 V DC von einer isolierten Quelle liefert. Diese muss durch eine Sicherung gemäß UL 248 mit einem Nennwert von maximal 4 A geschützt sein. Am Spannungsversorgungsstecker des Geräts muss zu jeder Zeit eine Nennspannung von mindestens 22 V anliegen.

Verkabeln Sie den Panel-PC im Schaltschrank entsprechend der Norm EN 60204-1:2006 Schutzkleinspannungen (PELV = Protective Extra Low Voltage):

- Der Schutzleiter PE (protective earth) und der Leiter "0 V" der Spannungsquelle müssen auf dem gleichen Potenzial liegen (im Schaltschrank verbunden).
- Die Norm EN 60204-1:2006 Abschnitt 6.4.1:b schreibt vor, dass eine Seite des Stromkreises oder ein Punkt der Energiequelle dieses Stromkreises an das Schutzleitersystem angeschlossen werden muss.

An dem Gerät angeschlossene Peripheriegeräte mit eigener Spannungsversorgung müssen für die Leiter PE und "0 V" das gleiche Potenzial wie das Control-Panel haben (keine Potenzialdifferenz).

### <span id="page-33-0"></span>**4.3.1 Erdung des Control Panels**

Durch die Erdung bzw. den Potenzialausgleich von elektronischen Geräten werden unterschiedliche elektrische Potenziale (Potenzialdifferenz) minimiert und elektrische Ströme in den Erdboden abgeleitet. Damit sollen gefährliche Berührungsspannungen und elektromagnetische Störungen vermieden werden.

Die Schutzerdung eines Geräts dient der Vermeidung gefährlicher Berührungsspannungen. Entsprechend der Norm EN 60204-1 (Kapitel 8 Potentialausgleich) ist eine Schutzerdung dann erforderlich, wenn:

- das Gerät Abmessungen von 50 mm x 50 mm überschreitet,
- das Gerät großflächig berührt oder umfasst werden kann,
- ein Kontakt zwischen dem Gerät und aktiven Teilen möglich ist,
- ein Isolationsfehler auftreten kann.

Bei den Anschlüssen des Control Panels im Tragarmadapter befindet sich ein Schutzleiteranschluss PE, über den Sie die niederohmige Schutzerdung und Funktionserdung des Panels herstellen müssen (siehe Abb. 27).

<span id="page-33-1"></span>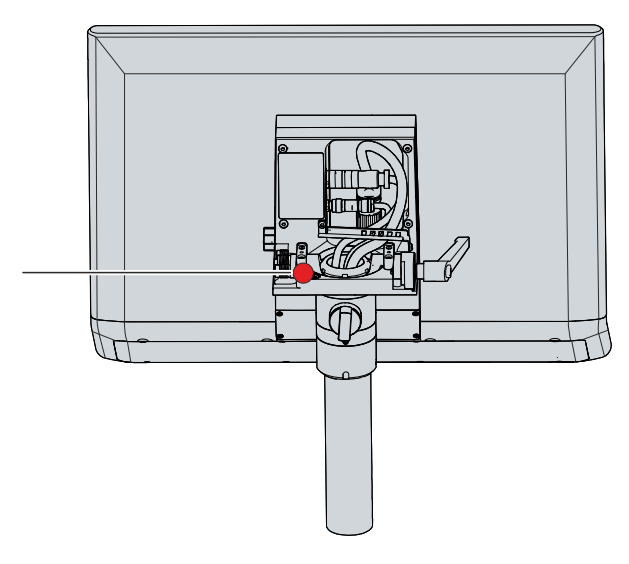

Abb. 27: Schutzleiteranschluss PE

### **EMV**

### *HINWEIS*

#### **Sachschaden durch elektromagnetische Störungen**

Der Einsatz des Geräts ohne Funktionserdung kann durch elektromagnetische Störungen zu Sachschäden führen.

• Setzen Sie das Gerät nur mit Funktionserdung ein.

Die elektromagnetische Verträglichkeit (EMV) des Geräts beinhaltet einerseits andere Geräte und Einrichtungen nicht durch elektromagnetische Störungen zu beeinträchtigen und andererseits selbst nicht durch elektrische oder elektromagnetische Effekte gestört zu werden.

Dafür muss das Gerät bestimmte Schutzanforderungen einhalten. Dieses Gerät weist eine EMV-Störfestigkeit gemäß EN 61000-6-2 auf. Die EMV-Störaussendung dieses Geräts erfüllt die Anforderungen gemäß EN 61000-6-4.

Für die EMV des Geräts ist die Funktionserdung erforderlich. Die Funktionserdung stellen Sie ebenfalls über den Schutzleiteranschluss PE im Anschlussbereich des Control Panels her.

### <span id="page-34-0"></span>**4.3.2 Kabelverlegung Tragarmadapter**

### *HINWEIS*

### **Kabelschäden durch fehlerhafte Kabelführung**

Eine fehlerhafte Kabelführung kann beim Drehen und Neigen des Tragarmadapters zu Kabelschäden führen.

• Verlegen Sie die Kabel innerhalb des Tragarmadapters unbedingt in der vorgegebenen Anordnung.

Die Anschlüsse des Control Panels befinden sich innerhalb des Tragarmadapters. Über den 19-poligen Rundsteckverbinder schließen Sie die Spannungsversorgung sowie die Taster S1-S4 der Tastererweiterung an. Zur Vermeidung von Kabelschäden müssen Sie unbedingt die dargestellte Kabelführung beachten, die jeweils mit der Tragarmadapterausrichtung von unten dargestellt wird (siehe Abb. 28).

<span id="page-34-1"></span>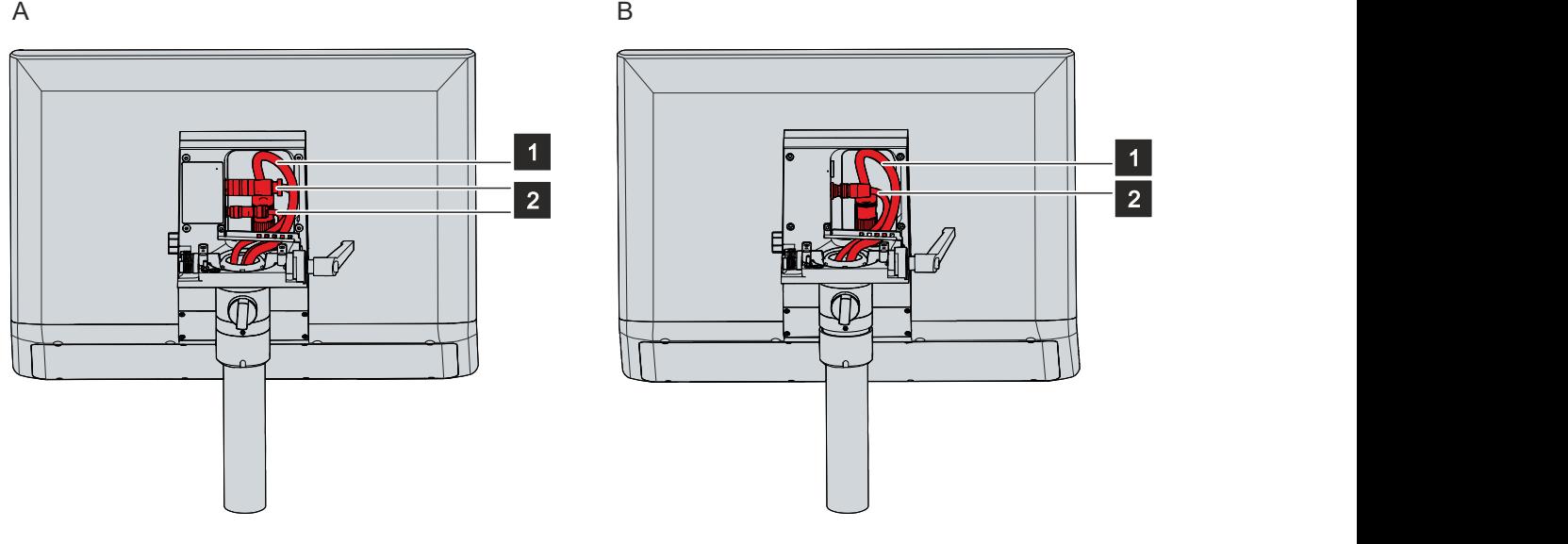

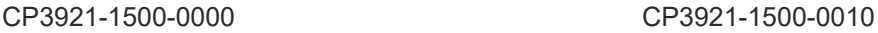

Abb. 28: Kabelverlegung Tragarmadapter

Bei dem CP3921-1500-0000 (Abschnitt A) müssen Sie das Signal- und Stromversorgungskabel (1) weiter rechts verlegen und die Datenkabel (2) weiter links. Sie müssen die Kabel wie folgt an der Zugentlastungsschiene mit Kabelbinder fixieren:

- Das Signal- und Stromversorgungskabel (1) ganz rechts an der Zugentlastungsschiene, indem Sie den Kabelbinder durch die zweite und dritte Lasche von rechts ziehen.
- Die Datenkabel (2) weiter links an der Zugentlastungsschiene, indem Sie mit einem Kabelbinder beide Kabel fixieren. Nutzen Sie dafür die beiden äußersten linken Laschen.

Bei dem CP3921-1500-0010 (Abschnitt B) müssen Sie das Signal- und Stromversorgungskabel (1) weiter rechts verlegen und das Datenkabel (2) weiter links. Sie müssen die Kabel wie folgt an der Zugentlastungsschiene mit Kabelbinder fixieren:

- Das Signal- und Stromversorgungskabel (1) ganz rechts an der Zugentlastungsschiene, indem Sie den Kabelbinder durch die die zweite und dritte Lasche von rechts ziehen.
- Das Datenkabel (2) weiter links an der Zugentlastungsschiene, indem Sie den Kabelbinder durch die äußere linke Lasche ziehen.

Befolgen Sie bei der Kabelverlegung für beide Geräteversionen die folgenden Schritte, die in Abbildung 29 dargestellt sind:

- 1. Lösen Sie die Torx TX20 Schraube der Zugentlastungsschiene (Abschnitt A).
- 2. Drehen Sie die Zugentlastungsschiene um 180 ° nach links (Abschnitt B).
- 3. Verlegen Sie das Signal- und Stromversorgungskabel innerhalb des Tragarmadapters, wie in Abbildung 28 dargestellt.
- 4. Verlegen Sie die Datenkabel innerhalb des Tragarmadapters wie in Abbildung 28 dargestellt.
- 5. Drehen Sie die Zugentlastungsschiene wieder zurück über die Kabel (Abschnitt C).
- 6. Drehen Sie die Torx TX20 Schraube wieder fest (Abschnitt D).
- 7. Fixieren Sie die Kabel mit Kabelbinder an der Zugentlastungsschiene.

Die Abbildung zeigt die Handlungsschritte beispielhaft anhand des CP3921-15xx-0000. Die Vorgehensweise ist unabhängig von den Produktversionen die gleiche.

<span id="page-35-0"></span>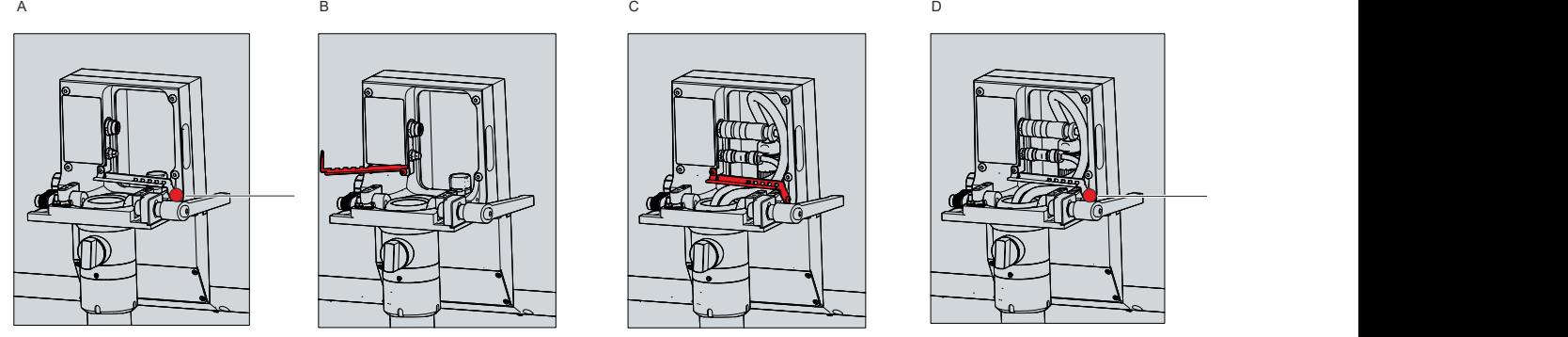

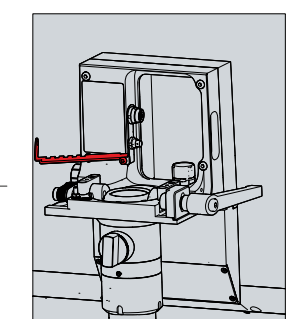

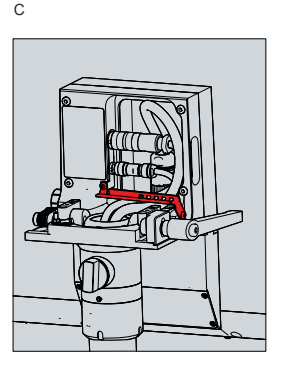

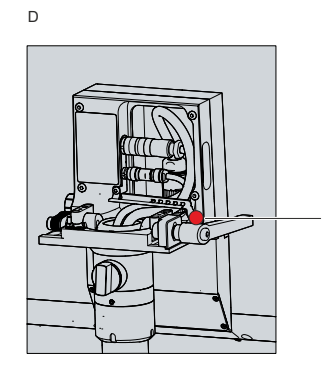

Abb. 29: Vorgehen Kabelverlegung

Die Kabel gelangen durch das Tragarmrohr in den Anschlussraum des Tragarmadapters.

### <span id="page-36-0"></span>**4.3.3 Leitungen und Spannungsversorgung anschließen**

### *HINWEIS*

#### **Fehlerhafte Vorgehensweise beim Anschluss**

Durch eine fehlerhafte Vorgehensweise beim Anschluss der Leitungen und der Spannungsversorgung können Sachschäden entstehen.

- Halten Sie sich an die dokumentierte Vorgehensweise zum Anschluss der Leitungen und der Spannungsversorgung.
- Schließen Sie immer zuerst die Leitungen an und schalten erst danach die Spannungsversorgung ein.
- Lesen Sie die Dokumentation zu den externen Geräten, bevor Sie diese anschließen.

#### **Leitungen anschließen**

Achten Sie darauf, dass Sie zuerst die Erdung des Panels vornehmen (siehe Kapitel 4.3.1 [Erdung des](#page-33-0) [Control Panels \[](#page-33-0)[}](#page-33-0) [34\]](#page-33-0)) und danach alle Datenübertragungsleitungen einstecken.

Verlegen Sie die Kabel im Tragarmadapter wie in Kapitel 4.3.2 [Kabelverlegung Tragarmadapter \[](#page-34-0)[}](#page-34-0) [35\]](#page-34-0) dargestellt und stecken Sie anschließend alle Datenübertragungsleitungen ein.

Prüfen Sie die Schraubverbindungen zwischen den Steckern und Buchsen.

Bei Anschluss des Control Panels an einen Industrie-PC mit USV-Ausgang empfehlen wir diesen für den Anschluss zu nutzen. Im Fall von CP-Link 4 empfehlen wir, die Senderboxen CU880x am USV-Ausgang des PCs anzuschließen.

#### **Spannungsversorgung anschließen**

Für den Anschluss der Spannungsversorgung können Sie Leitungen mit einem maximalen Kabelquerschnitt von 1,5 mm $^{\rm 2}$  verwenden. Nutzen Sie bei langen Zuleitungen 1,5 mm $^{\rm 2}$ , um einen niedrigen Spannungsabfall an der Zuleitung zu erreichen. Es sollten mindestens 22 V am Spannungsversorgungsstecker des Panel-PCs anliegen, damit bei Spannungsschwankungen das Panel an bleibt.

Zum Anschließen des 24-V<sub>DC</sub>-Netzteils gehen Sie wie folgt vor:

- 1. Stecken Sie den Spannungsstecker in die Spannungsbuchse des Panels.
- 2. Schließen Sie das Panel an Ihre externe 24-V-Spannungsversorgung an.
- 3. Schalten Sie die 24-V-Spannungsversorgung ein.

## <span id="page-37-0"></span>**4.4 Anbindung TwinCAT System Manager**

Im Rahmen der Inbetriebnahme müssen Sie die Tastererweiterung im TwinCAT System Manager anbinden. Befolgen Sie dazu die folgenden Schritte:

- 1. Klicken Sie oben im Menü auf **File > New > Projekt** und erstellen Sie ein neues **TwinCAT XAE Projekt.**
- 2. Klicken Sie links in der Strukturansicht auf **I/O** und dann mit der rechten Maustaste auf **Devices**.

<span id="page-37-1"></span>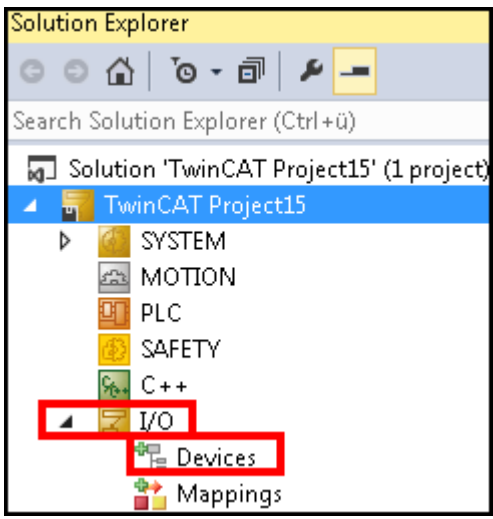

Abb. 30: XAE Projekt

3. Klicken Sie im Kontextmenü auf **Scan**.

<span id="page-37-2"></span>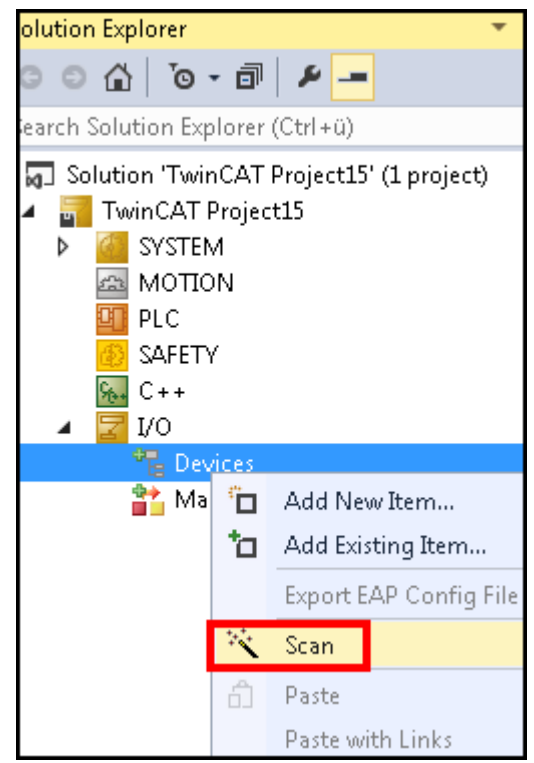

Abb. 31: Device Scannen

## **BECKHOFF**

4. Wählen Sie Geräte, die Sie verwenden wollen, und bestätigen Sie die Auswahl mit **OK**.

<span id="page-38-0"></span>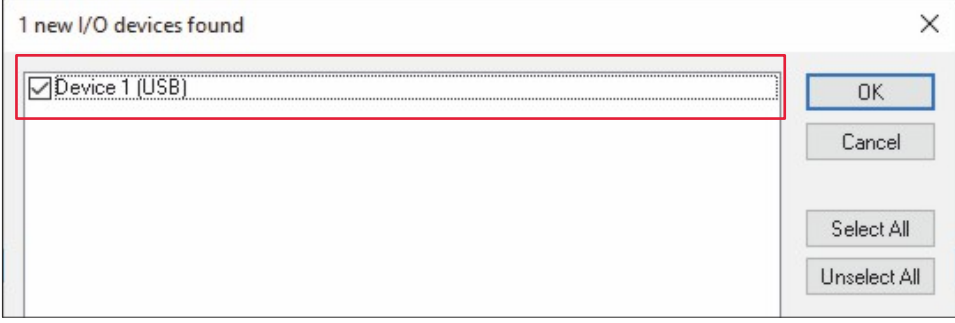

Abb. 32: Device Auswählen

5. Bestätigen Sie die Anfrage mit **Ja**, um nach Boxen zu suchen.

<span id="page-38-1"></span>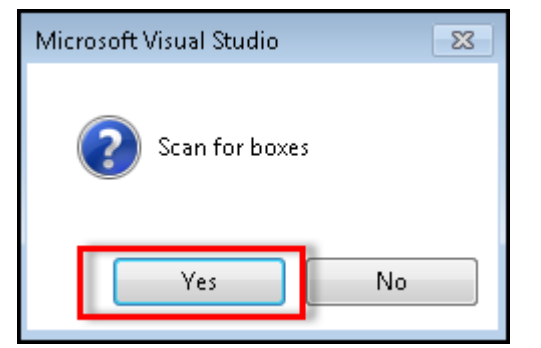

Abb. 33: Boxen Scannen

- 6. Klicken Sie bei der Anfrage, ob **FreeRun** aktiviert werden soll, auf **Ja**.
	- ð Das Gerät wird als Box in der Strukturansicht eingefügt und mit den jeweiligen Ein und Ausgängen sowie Klemmen (z.B. Term 2 bis 5) angezeigt. Für eine bessere Orientierung müssen Sie nun die Terme entsprechend der Taster umbennen.
- 7. Machen Sie einen Rechtsklick auf die jeweiligen Terme und klicken Sie auf **Umbennen**.

<span id="page-38-2"></span>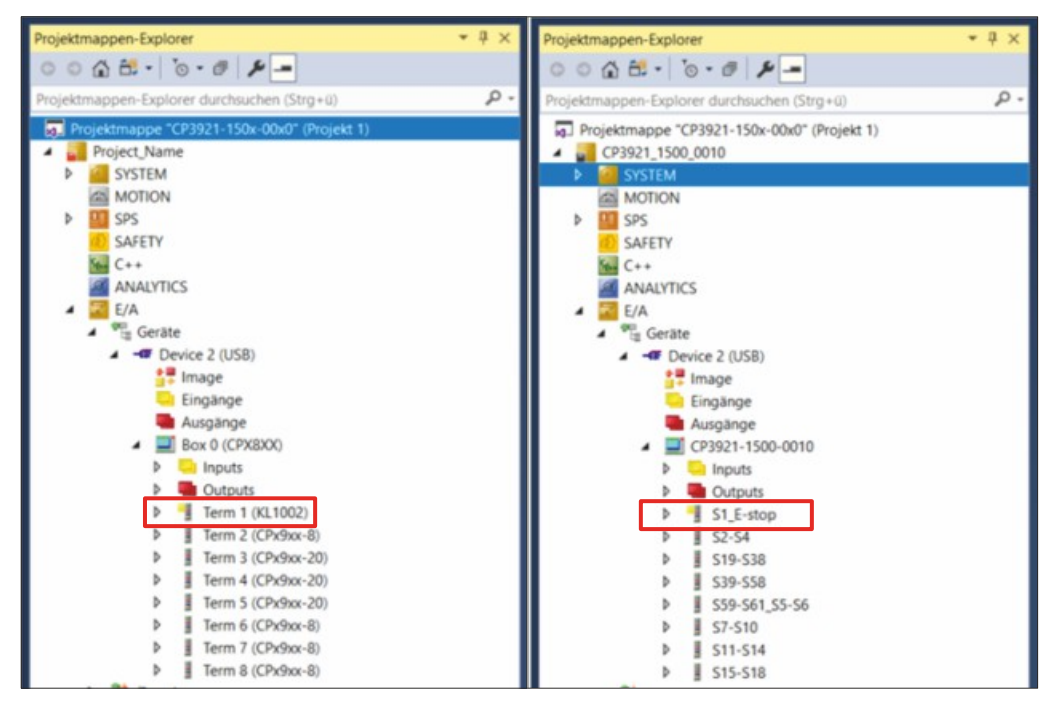

Abb. 34: Umbenennen

 $\Rightarrow$  Sie haben in TwinCAT nun eine Übersicht über die Taster der Tastererweiterung.

## <span id="page-39-0"></span>**5 Außerbetriebnahme**

### *HINWEIS*

### **Sachschäden durch Spannungsversorgung**

Eine angeschlossene Spannungsversorgung kann während der Demontage zu Schäden am Gerät führen.

• Trennen Sie die Spannungsversorgung vom Gerät, bevor Sie mit der Demontage beginnen.

Im Rahmen der Außerbetriebnahme des Control Panels müssen Sie zunächst die Spannungsversorgung und Leitungen trennen. Im Anschluss daran können Sie das Gerät demontieren.

Sollten Sie das Control Panel nicht weiterverwenden wollen, liefert das Kapitel 5.2 [Demontage und](#page-41-0) [Entsorgung \[](#page-41-0)[}](#page-41-0) [42\]](#page-41-0) Informationen zur korrekten Entsorgung des Geräts.

### <span id="page-39-1"></span>**5.1 Spannungsversorgung und Leitungen trennen**

### **VORSICHT**

### **Stromschlaggefahr**

Gefährliche Berührungsspannungen können zum Stromschlag führen. Halten Sie sich an die folgenden Punkte, um einen Stromschlag zu vermeiden:

- Stecken oder lösen Sie die Leitungen des Geräts niemals bei Gewitter.
- Sorgen Sie für eine Schutzerdung im Umgang mit dem Gerät.

Bevor Sie das Control Panel demontieren, müssen Sie die Spannungsversorgung und die Leitungen trennen. Vor dem Trennen der Spannungsversorgung und der Leitungen, müssen Sie entsprechend der Geräteversion zunächst die Kabel von der jeweiligen Zugentlastung lösen.

Lösen Sie bei dem CP3921-15xx-0000 und dem CP3921-15xx-0010 alle Kabel von der Zugentlastungsschiene, indem Sie die folgenden Schritte befolgen, die in Abbildung 35 dargestellt sind:

- 1. Schneiden Sie die Kabelbinder durch.
- 2. Lösen Sie die Torx TX20-Schraube der Zugentlastungsschiene (Abschnitt A).
- 3. Drehen Sie die Zugentlastungsschiene um 180 ° nach links (Abschnitt B).

<span id="page-39-2"></span>

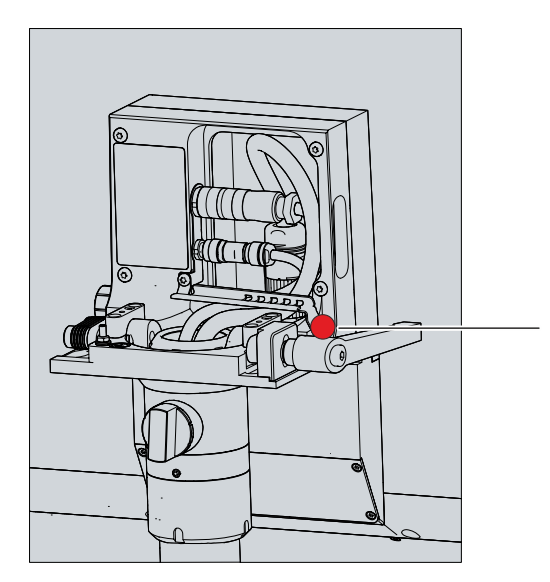

Abb. 35: Lösen Zugentlastungsschiene

A B

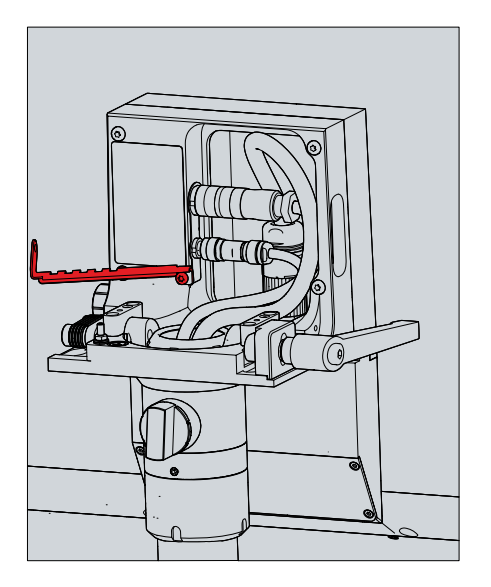

#### **Spannungsversorgung und Leitungen trennen**

Zum Trennen der Spannungsversorgung und Leitungen gehen Sie wie folgt vor:

- 1. Fahren Sie das Control Panel herunter.
- 2. Trennen Sie das Control Panel von der externen 24 V Spannungsversorgung.
- 3. Lösen Sie die Verschraubung zwischen Spannungsbuchse und Spannungsstecker.
- 4. Ziehen Sie den Spannungsstecker aus der Spannungsbuchse heraus.
- 5. Notieren Sie sich die Beschaltung aller Datenübertragungsleitungen, wenn Sie die Verkabelung mit einem anderen Gerät wiederherstellen wollen.
- 6. Trennen Sie alle Datenübertragungsleitungen vom Control Panel.
- 7. Trennen Sie abschließend die Erdungsverbindung.
- $\Rightarrow$  Sie haben die Spannungsversorgung und die Leitungen getrennt.

## <span id="page-41-0"></span>**5.2 Demontage und Entsorgung**

Damit Sie das Control Panel vom Tragarmrohr demontieren können, müssen Sie vorher die Spannungsversorgung und die Leitungen getrennt haben (siehe Kapitel 5.1 [Spannungsversorgung und](#page-39-1) [Leitungen trennen \[](#page-39-1)▶ [40\]](#page-39-1)).

### **Demontage Tragarmrohr**

*HINWEIS*

### **Sachschaden durch Herunterfallen**

Wenn das Control Panel von der Decke hängt und Sie die Überwurfmutter des Tragarmadapters ohne Absicherung lösen, fällt das Control Panel herunter.

• Sichern Sie das Control Panel unbedingt gegen Herunterfallen ab, bevor Sie die Überwurfmutter des Tragarmadapters lösen.

Um das Control Panel vom Tragarmrohr zu demontieren, befolgen Sie die folgenden Schritte, die in Abbildung 36 dargestellt sind:

- 1. Lösen Sie die Überwurfmutter des Tragarmadapters mit einem Hakenschlüssel Gr. 58-62 gegen den Uhrzeigersinn (Abschnitt A). Die Bestelloption zum Hakenschlüssel erhalten Sie in Kapitel 4.2 [Montage](#page-27-0) [\[](#page-27-0)[}](#page-27-0) [28\]](#page-27-0)).
- 2. Schrauben Sie den Innensechskant-Gewindestift (1) mit einem 3 mm-Innensechskantschlüssel mehrere Umdrehungen heraus (Abschnitt B).
- 3. Ziehen Sie das Tragarmrohr aus dem Tragarmadapter heraus (Abschnitt C).
- 4. Ziehen Sie die Anschlusskabel aus dem Tragarmrohr heraus.
- 5. Schrauben Sie den Innensechskant-Gewindestift mit einem Drehmoment von 3 Nm wieder fest.
- $\Rightarrow$  Sie haben das Tragarmrohr demontiert.

<span id="page-41-1"></span>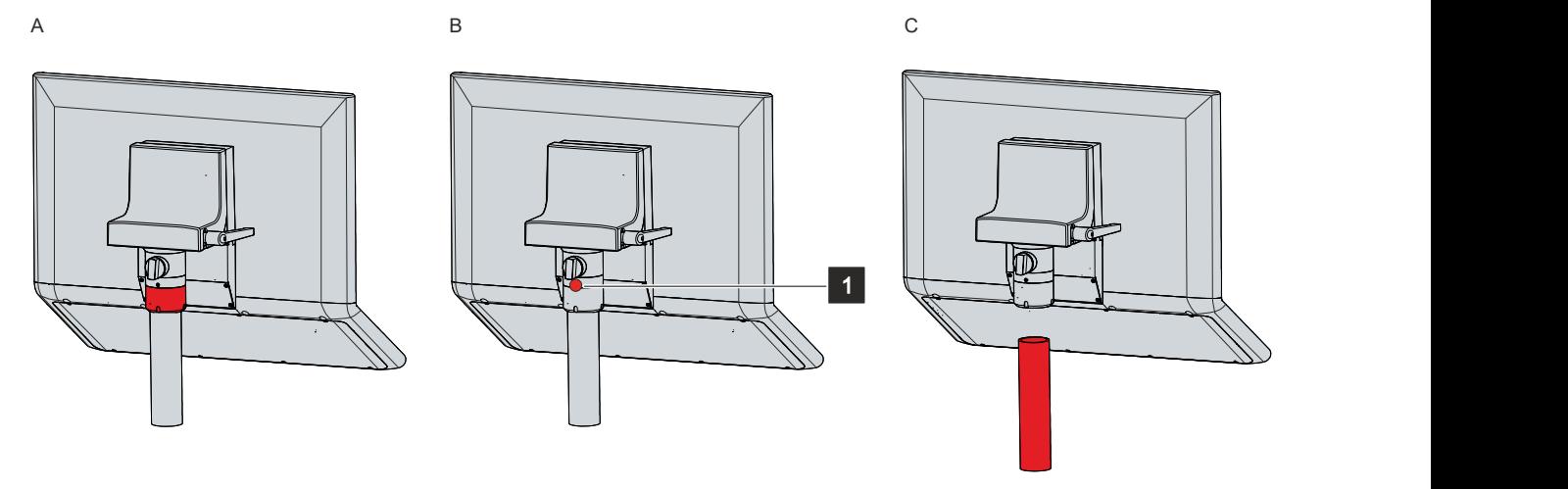

Abb. 36: Demontage Tragarmrohr

### **Entsorgung des Control Panels**

Beachten Sie bei der Entsorgung des Control Panels unbedingt die nationale Elektronik-Schrott-Verordnung.

## <span id="page-42-0"></span>**6 Instandhaltung**

Instandhaltungsmaßnahmen erhöhen den Nutzungsgrad des Geräts, indem die dauerhafte Funktionsfähigkeit gewährleistet wird. Dazu trägt die Reinigung des Geräts bei.

Pixelfehler im TFT-Display sind produktionsbedingt und stellen keinen Reklamationsgrund dar.

#### **Reinigung**

### *HINWEIS*

#### **Ungeeignete Reinigungsmittel**

Die Verwendung ungeeigneter Reinigungsmittel kann zu Sachschäden führen.

• Reinigen Sie das Gerät ausschließlich wie angegeben.

Beachten Sie bei der Reinigung des Control Panels unbedingt die folgenden Aspekte:

- Halten Sie sich an die Rahmenbedingungen der Schutzart IP65.
- Verwenden Sie auf keinen Fall Pressluft zum Reinigen des Panels.
- Halten Sie den Umgebungstemperaturbereich von 0 °C bis 55 °C ein.

#### **Reinigungsmittel**

Um die Front des Panel-PCs bei der Reinigung nicht zu beschädigen, müssen Sie auf geeignete Reinigungsmittel achten. Beispiele dafür sind:

- Waschbenzin
- Spiritus
- Glasreiniger

Dagegen sollten Sie bei der Reinigung auf folgende Reinigungsmittel verzichten:

- Reinigungsmittel mit Scheuer- oder Schürfbestandteilen
- Metallische Reinigungsgegenstände wie Rasierklingen oder Stahlspachtel
- Dampfstrahler oder sehr heißes Wasser
- Kaltes Wasser bei einem aufgeheizten Gerät
- Hoher Wasserdruck wie bei einem Hochdruckreiniger

#### **Reinigung Frontscheibe**

Die Frontscheibe des Geräts können Sie während des Betriebs reinigen. Um dabei eine ungewollte Touch-Eingabe zu vermeiden, müssen Sie das Gerät zunächst mithilfe des Beckhoff Control Tools in den "Cleaning Mode" versetzen. Achten Sie außerdem darauf, dass Sie nicht nur den Anzeigebereich, sondern auch den Rand der Glasscheibe reinigen. Verunreinigungen im Randbereich oder Flüssigkeiten, die nicht als Tropfen, sondern als langgezogene Kurzschlussbrücke auf der Glasscheibe nach unten laufen, erzeugen eine elektrisch leitende Verbindung zwischen dem Touchscreen-Bereich und dem Metallgehäuse des Geräts. Dadurch wird ungewollt ein Touch-Ereignis am Rand des Touchscreens ausgelöst, was zu Fehlbedienung führen kann.

Das Beckhoff Control Tool startet bei Start des Geräts nicht automatisch. Um den "Cleaning Mode" des Beckhoff Control Tools zu aktivieren, gehen Sie wie folgt vor:

- 1. Gehen Sie auf das Beckhoff Control Tool, um es zu starten.
	- $\Rightarrow$  Das Tool ist gestartet, es erscheint eine kleine Sonne in Ihrer Taskleiste.
- 2. Machen Sie einen Rechtsklick auf die Sonne.
- 3. Wählen Sie den "Cleaning Mode" aus (siehe Abb.).
- <span id="page-43-0"></span> $\Rightarrow$  Der "Cleaning Mode" ist aktiviert. Sie können die Frontscheibe bedenkenlos reinigen.

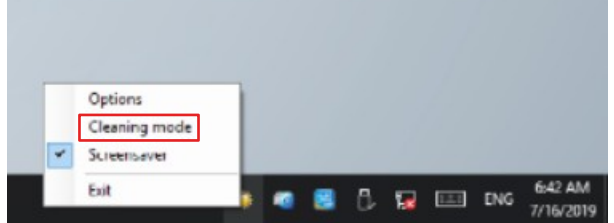

Abb. 37: Auswahl "Cleaning Mode"

Sie können selbst konfigurieren, wie lange sich der Panel-PC im "Cleaning Mode" befinden soll. Der wählbare Zeitraum liegt zwischen 5 und 120 Sekunden. Machen Sie dafür erneut einen Rechtsklick auf die Sonne und klicken Sie auf "Options". Wählen Sie anschließend den entsprechenden Zeitraum aus (siehe Abb.).

<span id="page-43-1"></span>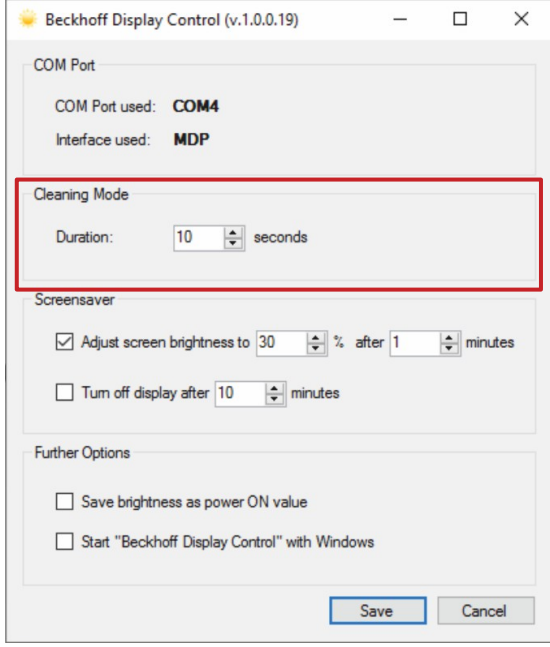

Abb. 38: Konfiguration "Cleaning Mode"

## <span id="page-44-0"></span>**7 Hilfe bei Störungen**

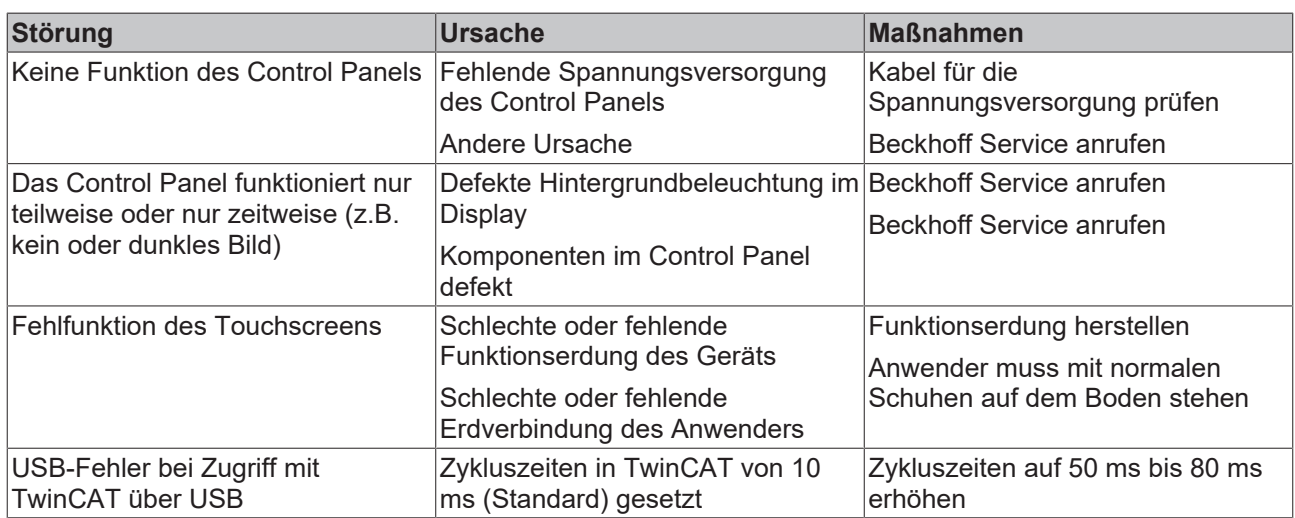

## <span id="page-45-0"></span>**8 Technische Daten**

### <span id="page-45-1"></span>*Tab. 12: Technische Daten*

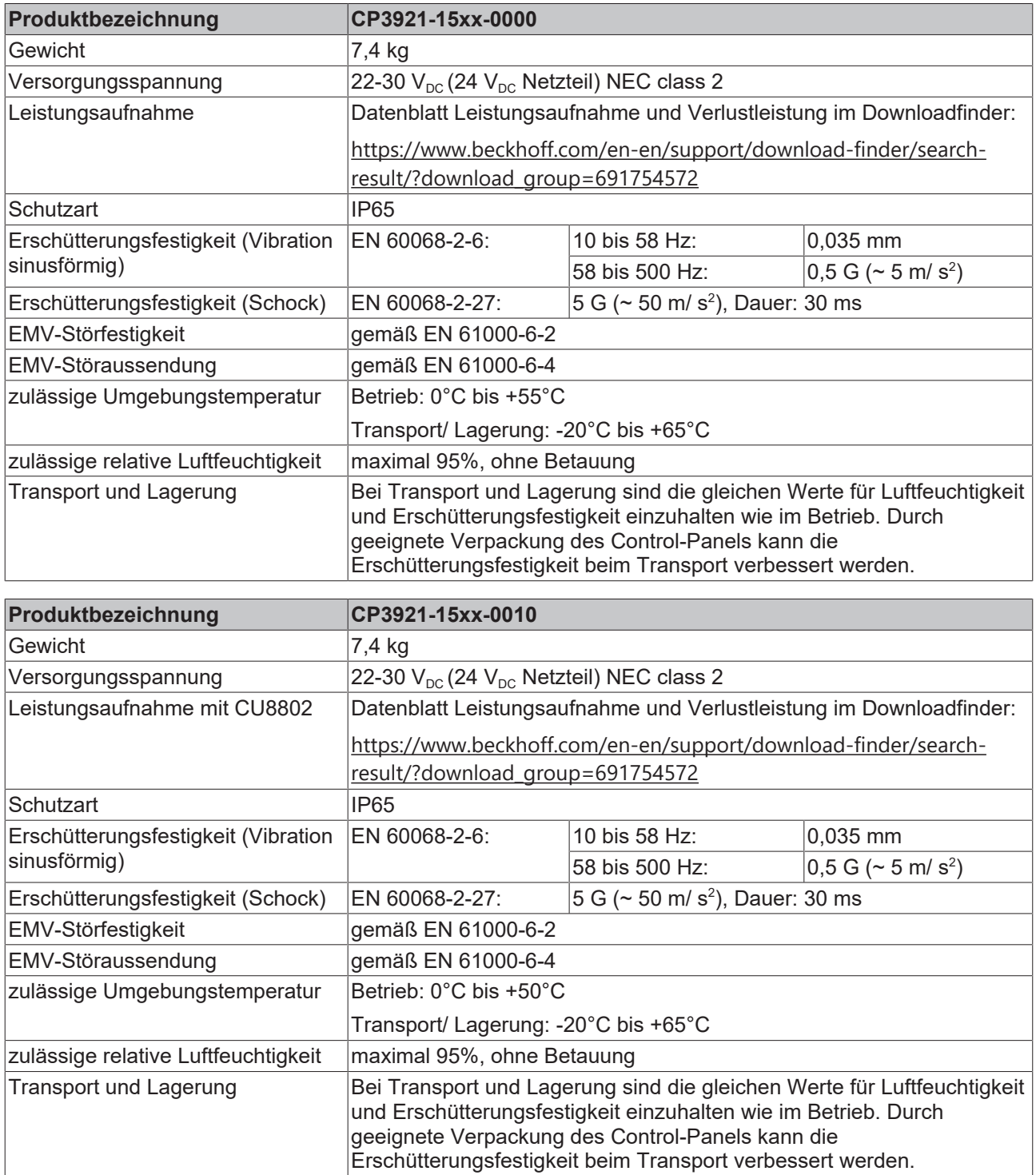

## <span id="page-46-0"></span>**9 Anhang**

Im Anhang finden Sie Informationen für den Servicefall sowie Angaben zu den Zulassungen, die Ihr Gerät besitzt.

### <span id="page-46-1"></span>**9.1 Service und Support**

Beckhoff mit seinen weltweiten Niederlassungen bietet einen umfassenden Service und Support, der eine schnelle und kompetente Unterstützung bei allen Fragen zu Beckhoff Produkten und Systemlösungen zur Verfügung stellt.

### **Beckhoff Service**

Das Beckhoff Service Center unterstützt Sie rund um den After-Sales-Service:

- Vor-Ort-Service
- Reparaturservice
- Ersatzteilservice
- Hotline-Service

Hotline: + 49 5246/963-460 Mail: [service@beckhoff.com](mailto:service@beckhoff.com)

Bitte geben Sie im Servicefall die Seriennummer Ihres Geräts an, welche Sie dem Typenschild entnehmen können.

#### **Beckhoff Support**

Der Support bietet Ihnen einen umfangreichen technischen Support, der Sie nicht nur bei dem Einsatz einzelner Beckhoff Produkte, sondern auch bei weiteren umfassenden Dienstleistungen unterstützt:

- Weltweiter Support
- Planung, Programmierung und Inbetriebnahme komplexer Automatisierungssysteme
- Umfangreiches Schulungsprogramm für Beckhoff Systemkomponenten

Hotline: + 49 5246/963-157 Mail: [support@beckhoff.com](mailto:support@beckhoff.com)

#### **Unternehmenszentrale**

Beckhoff Automation GmbH & Co. KG Hülshorstweg 20 33415 Verl **Germany** 

Telefon: + 49 5246/963-0 Mail: [info@beckhoff.de](mailto:info@beckhoff.de)

Die Adressen der weltweiten Beckhoff Niederlassungen und Vertretungen entnehmen Sie bitte unseren Internetseiten <http://www.beckhoff.com/>.

Dort finden Sie auch weitere Dokumentationen zu Beckhoff Komponenten.

### <span id="page-47-0"></span>**9.2 Zulassungen**

Ihr Gerät besitzt mindestens die folgenden Zulassungen:

- CE
- EAC
- UKCA
- FCC

Sie finden alle weiteren geltenden Zulassungen auf dem Typenschild Ihres Geräts.

#### **FCC Zulassungen für die Vereinigten Staaten von Amerika**

FCC: Federal Communications Commission Radio Frequency Interference Statement

Dieses Gerät wurde getestet und entspricht den Grenzwerten für ein Digitalgerät der Klasse A, entsprechend Teil 15 der FCC-Regeln. Diese Grenzwerte sind vorgesehen, um ausreichenden Schutz gegen schädliche Interferenz zu bieten, wenn das Gerät in einer kommerziellen Umgebung verwendet wird. Dieses Gerät erzeugt, verwendet und strahlt möglicherweise Radiofrequenzenergie aus und kann schädliche Interferenz mit Radiokommunikationen verursachen, falls es nicht in Übereinstimmung mit der Bedienungsanleitung installiert und verwendet wird. Bei Betrieb dieses Geräts in einem Wohngebiet wird wahrscheinlich schädliche Interferenz erzeugt, in welchem Fall der Benutzer die erforderlichen Gegenmaßnahmen treffen muss, um die Interferenz auf eigene Kosten zu beheben.

#### **FCC Zulassungen für Kanada**

FCC: Canadian Notice

Dieses Gerät überschreitet nicht die Klasse A Grenzwerte für Abstrahlungen, wie sie von der "Radio Interference Regulations of the Canadian Department of Communications" festgelegt wurden.

## Abbildungsverzeichnis

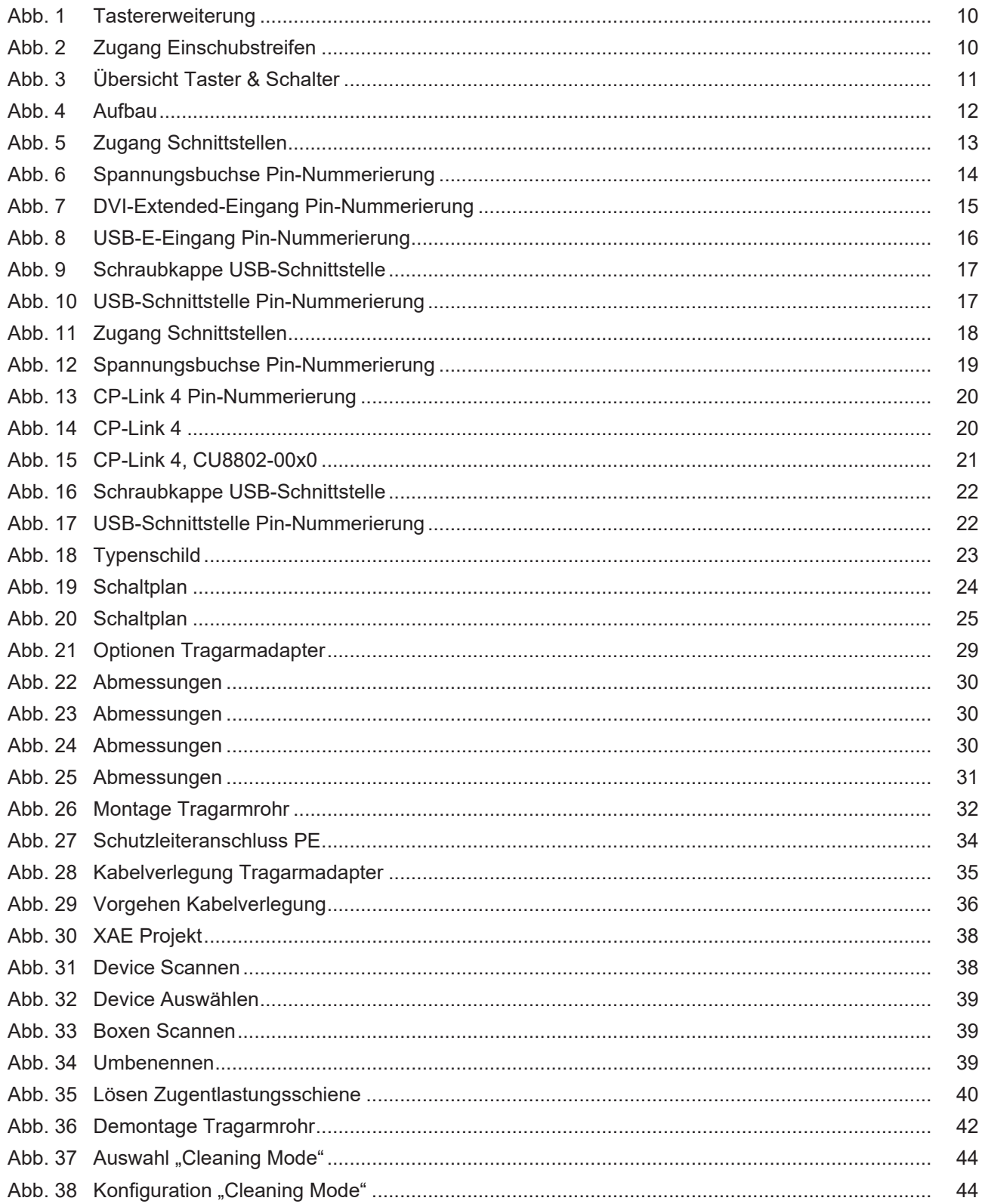

## **Tabellenverzeichnis**

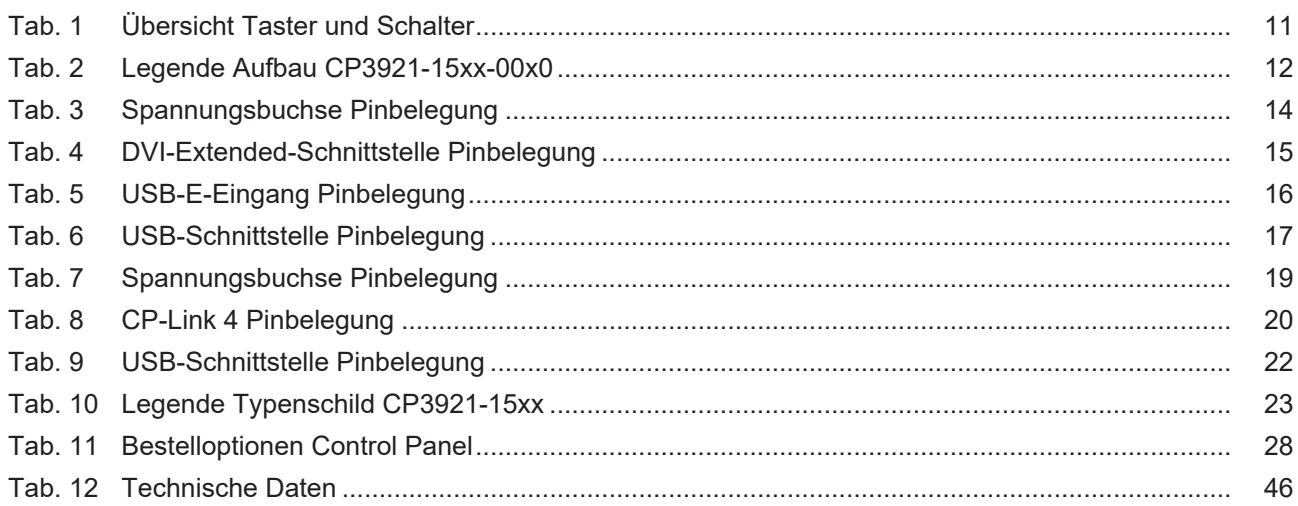

Beckhoff Automation GmbH & Co. KG Hülshorstweg 20 33415 Verl Deutschland Telefon: +49 5246 9630 [info@beckhoff.com](mailto:info@beckhoff.com?subject=CP3921-15xx-00x0) [www.beckhoff.com](https://www.beckhoff.com)